# ICS library Function manual

### Index

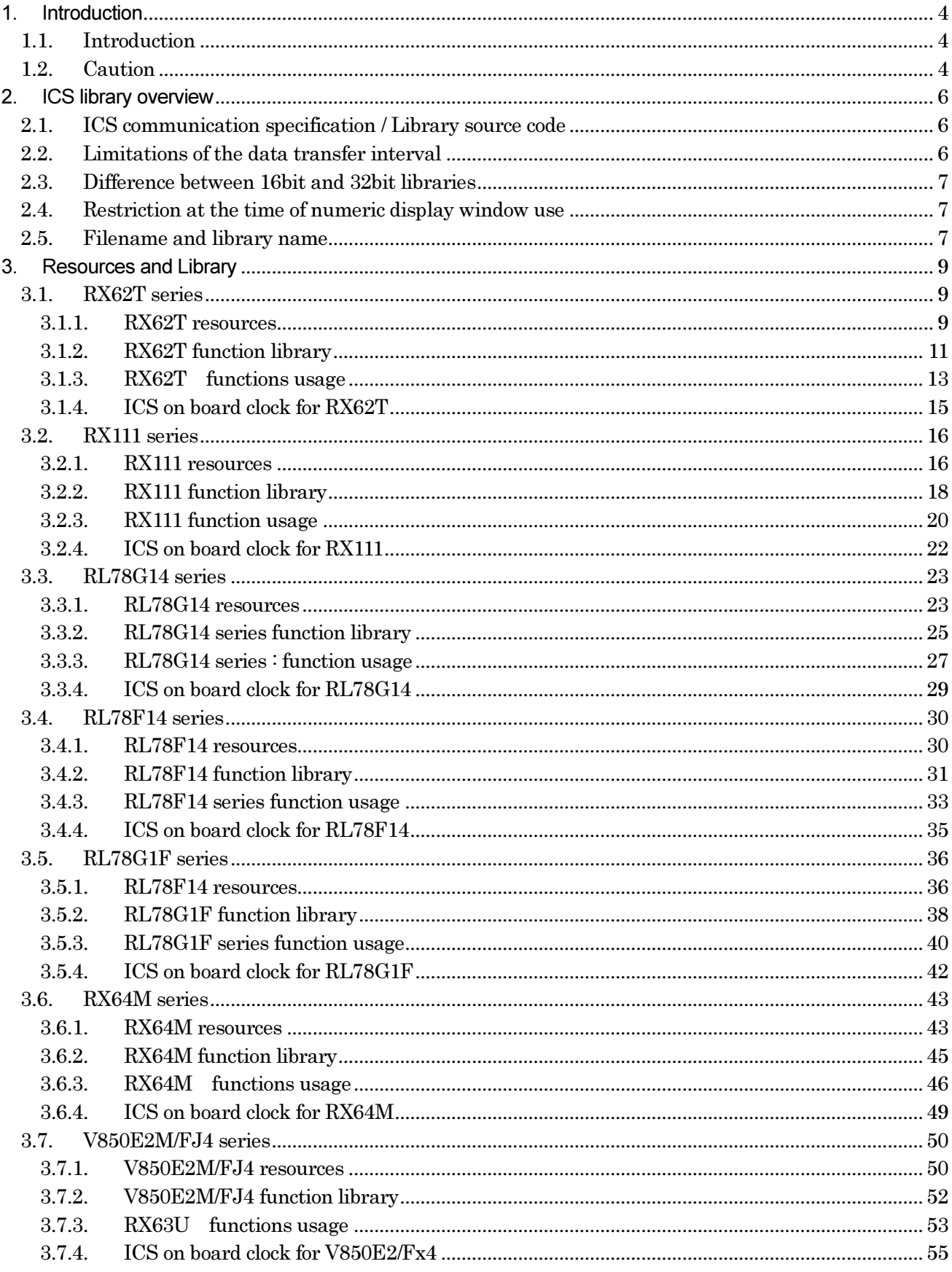

 $\texttt{P00301\text{-}A2\text{-}013\_ICS\_Library\_manual\_V1.13 EN}$ 

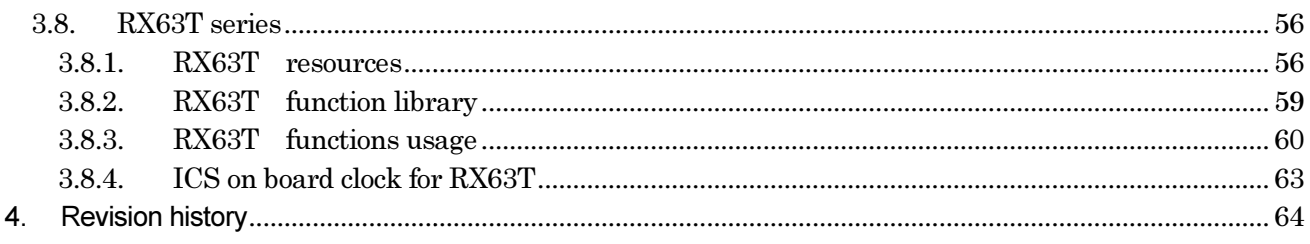

## 1. Introduction

### 1.1. Introduction

This document is a manual for ICS library manual.

### 1.2. Caution

1. All information included in this document is current as of the date this document is issued. Such information, however, is subject to change without any prior notice. Before purchasing or using any Desk Top Laboratories Inc products listed herein, please confirm the latest product information with a Desk Top Laboratories Inc. Also, please pay regular and careful attention to additional and different information to be disclosed by Desk Top Laboratories Inc such as that disclosed through our website. cts listed herein, please confirm the latest product information<br>Also, please pay regular and careful attention to additional and<br>sed by Desk Top Laboratories Inc such as that disclosed through<br>not assume any liability for

2. Desk Top Laboratories Inc does not assume any liability for infringement of patents, copyrights or other intellectual property rights of third parties by or arising from the use of Laboratories Inc products or technical information described in this document. No license, express, implied or otherwise, is granted hereby under any patents, copyrights or other intellectual property rights of Desk Top Laboratories Inc or others. cument. No license, express,<br>pr other intellectual property<br>q Desk Top Laboratories Inc

3. You should not alter, modify, copy, or otherwise misappropriate any Desk Top product, whether in whole or in part.

4. Descriptions of circuits, software and other related information in this document are provided only to illustrate the operation of semiconductor products and application examples. You are fully responsible for the incorporation of these circuits, software, and information in the design of your equipment. Desk Top Laboratories Inc assumes no responsibility for any losses incurred by you or third parties arising from the use of these circuits, software, or information.

5. When exporting the products or technology described in this document, you should comply with the applicable export control laws and regulations and follow the procedures required by such laws and regulations. You should not use Desk Top Laboratories Inc products or the technology described in this document for any purpose relating to military applications or use by the military, including but not limited to the development of weapons of mass destruction. Desk Top Laboratories Inc products and technology may not be used for or incorporated into any products or systems whose manufacture, use, or sale is prohibited under any applicable domestic or foreign laws or regulations. are, and information in the design of your<br>oonsibility for any losses incurred by<br>, software, or information.<br>in this document, you should comply with<br>ollow the procedures required by such laws<br>oratories Inc products or th

6. Desk Top Laboratories Inc has used reasonable care in preparing the information included in this document, but Desk Top Laboratories Inc does not warrant that such information is error free. Desk Top Laboratories Inc assumes no liability whatsoever for any damages incurred by you resulting from errors in or omissions from the information included herein.

7. Desk Top Laboratories Inc products are classified to the experimental use. Especially, you may not use any Desk Top Laboratories Inc product for any application for Transportation equipment (automobiles, trains, ships, etc.), traffic control systems; anti-disaster systems; anti-crime systems; safety equipment; and medical equipment not specifically designed for life support; Aircraft; aerospace equipment; submersible repeaters; nuclear reactor control systems; medical equipment or systems for life support.

8. You should use the Desk Top Laboratories Inc products described in this document within the range specified by Desk Top Laboratories Inc, especially with respect to the maximum rating, . You should use the Desk Top Laboratories Inc products described in this document vange specified by Desk Top Laboratories Inc, especially with respect to the maximu  $-1.42 \cdot 0.13\_ICS\_Library\_manual\_V1.13 EN$  4/64

P00301.A2.013\_ICS\_Library\_manual\_V1.13 EN

operating supply voltage range, movement power voltage range, heat radiation characteristics, installation and other product characteristics. Desk Top Laboratories Inc shall have no liability for malfunctions or damages arising out of the use of Desk Top Laboratories Inc products beyond such specified ranges.

9. Although Desk Top Laboratories Inc endeavors to improve the quality and reliability of its products, semiconductor products have specific characteristics such as the occurrence of failure at a certain rate and malfunctions under certain use conditions. Further, Desk Top Laboratories Inc products are not subject to radiation resistance design. Please be sure to implement safety measures to guard them against the possibility of physical injury, and injury or damage caused by fire in the event of the failure of a Desk Top Laboratories Inc product, such as safety design for hardware and software including but not limited to redundancy, fire control and malfunction prevention, appropriate treatment for aging degradation or any other appropriate measures. Because the evaluation of microcomputer software alone is very difficult, please evaluate the safety of the final products or system manufactured by you. ly voltage range, movement power voltage range, heat radiation characteristics,<br>if other product characteristics. Desk Top Laboratories Inc shall have no liability for<br>clamages arising out of the use of Desk Top Laboratori on or any other<br>is very difficul<br>in any form,

10. This document may not be reproduced or duplicated, in any form, in whole or in part, without prior written consent of Desk Top Laboratories Inc.

Copyright 2012, 2013 Desk Top Laboratories Inc.

All rights reserved. No part of this manual may be photocopied or reproduced in any form or by any means without the written permission of Desk Top Laboratories Inc.

ICS is a product of RENESAS electronics. Desk Top Laboratories Inc performs ICS related support business, such as the directions for ICS and a library. . No part of this manual may be photocopied or reproduced in any form<br>written permission of – Desk Top Laboratories Inc.<br> $\text{RENESAS}\xspace$  electronics. Desk Top Laboratories Inc performs ICS relate<br>the directions for ICS and a

### 2. ICS library overview

#### 2.1. ICS communication specification / Library source code

ICS library source code and the communication protocol are not disclosed. Here, we will discuss the important items to use ICS.

#### 2.2. Limitations of the data transfer interval

In order to transfer the data from your CPU side, user CPU needs to call ics\_watchpoint() function. How to call this function, the following restrictions apply:

Minimum calling period: 250us (communication speed 1Mbps) Maximum calling period: 5ms the following restrictions a<br>period: 250us (communic:<br>period: 5ms<br>ICS board

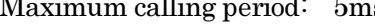

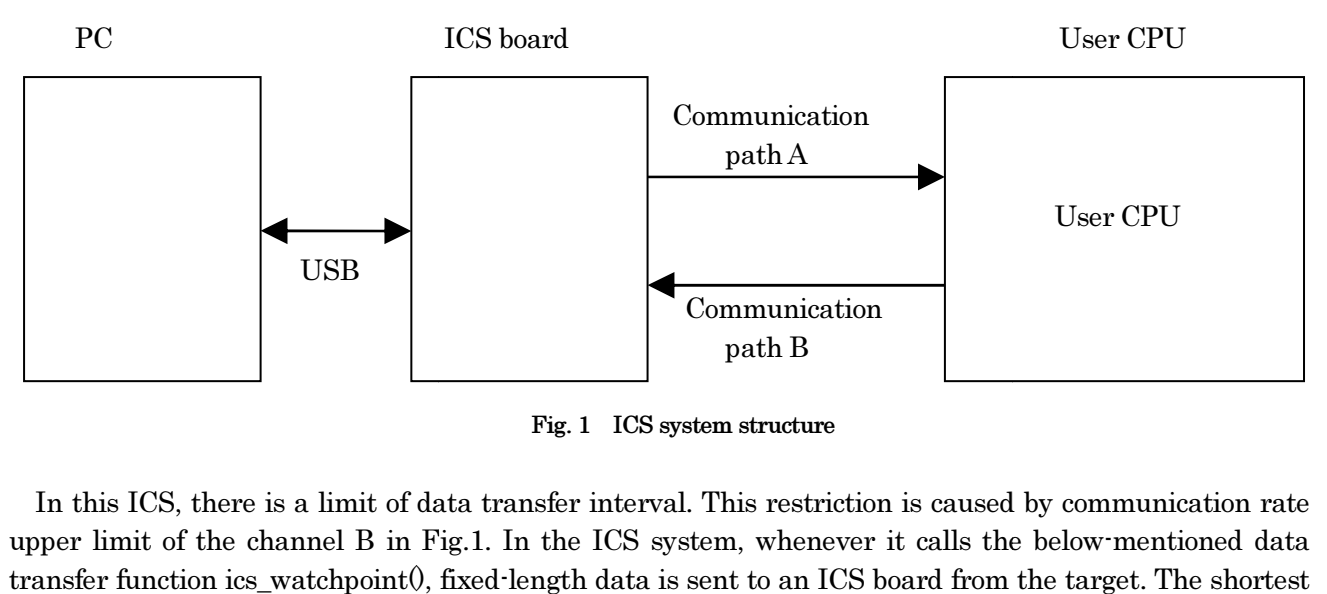

Fig. 1 ICS system structure

In this ICS, there is a limit of data transfer interval. This restriction is caused by communication rate upper limit of the channel B in Fig.1. In the ICS system, whenever it calls the below below-mentioned data transfer function ics\_watchpoint(), fixed-length data is sent to an ICS board from the target. The shortest time restriction of the transmission interval occurs from this data transferring time, the delay of the time by interrupt of the target CPU and ICS board operation overheads. If it becomes below this time, transmission is not performed well and ICS may not carry out normal operation.

The shortest time restriction of the transmission interval of ICS is greatly dependent on a transfer rate. When transmission speed is 1Mbps as an example, the shortest time constraint serves as 250us. Please refer to the statement of each library portion for other transmission speed. Moreover, there is also restriction of the maximum latency time interval of an ics\_watchpoint() function, and it has been 5 ms irrespective of the library.

#### 2.3. Difference between 16bit and 32bit librar libraries

 There are a 16bit library and a 32bit library in ICS. The difference between these libraries is defined in the maximum bit length to be supported by the wave waveform display function rather than the bit length of the CPU itself. In 16bit CPU, such as, RL78, it offers 16bit libraries, 32bit library in 32b it CPU, such as, SH, RX, RZ, RH850 series.

Data to be transferred at one time at time intervals described in the portion of [limitations of the data transfer interval] is 16byte.

### 1) Operation in 16bit library mode

 For numerical display, it works for all type of 8, 16 16 and 32bits. However, there are restrictions about the waveform display. If the data is 8bits, it is extended to 16bits with sign. If the data is 16bits, it remains as it is. And they will transmit a part for 8ch at once. 32bits data cannot be transmitted. aveform display. If the data is 8bits, it is extended to 16bits with sign. If the data is 16bits, it remains a<br>is. And they will transmit a part for 8ch at once. 32bits data cannot be transmitted.<br>Operation in 32bit librar

2) Operation in 32bit library mode

capture 8ch of 8bits, 16bits and 32bits data. And it transmits 4ch of the data. The next time ics\_watchpoint() function is called, it will not capture the data, and it transfers the rest of the 4ch data. In other words, in the case of a 32bits library, it transfers for one 8ch is carried out by two times of ics\_watchpoint() functions. als described in the portion of [limitations of the data<br>3 and 32bits. However, there are restrictions about the<br>to 16bits with sign. If the data is 16bits, it remains as<br>2bits data cannot be transmitted.<br>3 and 32bits. ics

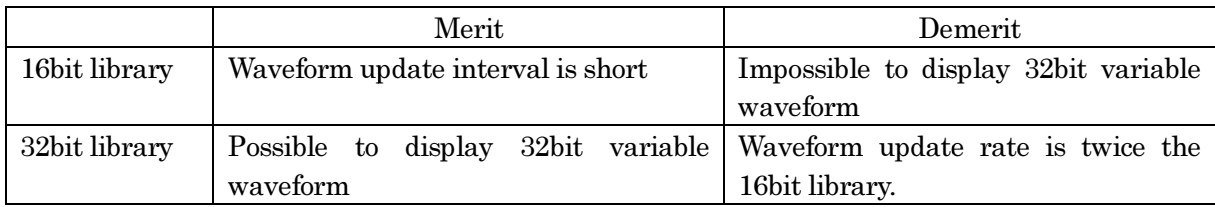

### 2.4. Restriction at the time of numeric display window use

In ICS, since the numeric display and the waveform display are shared by one communication path, when performing a numeric display and a waveform display simultaneously, restrictions of a waveform display occur. Since waveform data is transmitted each time when the waveform display is performed and the numeric display is not performed, data is displayed as it is. However, when the numeric display and the waveform display are performed simultaneously, data is not updated by one sampling at tens of ms, but the part of displayed waveform may become flat. When carrying out data measurement and such a situation is not suitable, please suspend the "AUTO REFRESH" function of ICS temporarily.

### 2.5. Filename and library name

 ICS library is made up of the following two files. ics\_<CPUNAME>.h ics\_<CPUNAME>.obj

And it is made up of the following two functions. void ics\_init( void\* addr, char unitpin, char level ); void ics watchpoint(void);

However, depending on the CPU, the name may be different.

### \*Caution 1:

Depending on CPU, an used interrupt is different.

### \*Caution 2:

 In the library of free distribution, DTC uses the standard address mode. The vector table of the DTC, you must be located in RAM. You must be located the vector table of DTC in RAM.

If you use a short address mode in DTC, if you want to use the big-endian, if you want to place a DTC table in ROM, if it is different from the specification of the standard, free library cannot be used.

### \*Caution 3:

Option switch of the compiler assembler linker when generating a standard library takes advantage of the state in which it was generated by the default project. If you have changed memory model, endian, register mode and so on to be used in your project, a part of the ICS library or all functions may not work. Please use ICS library after confirming the state of the compiler switch which is to be used.

# 3. Resources and Library

### 3.1. RX62T series

### 3.1.1. RX62T resources

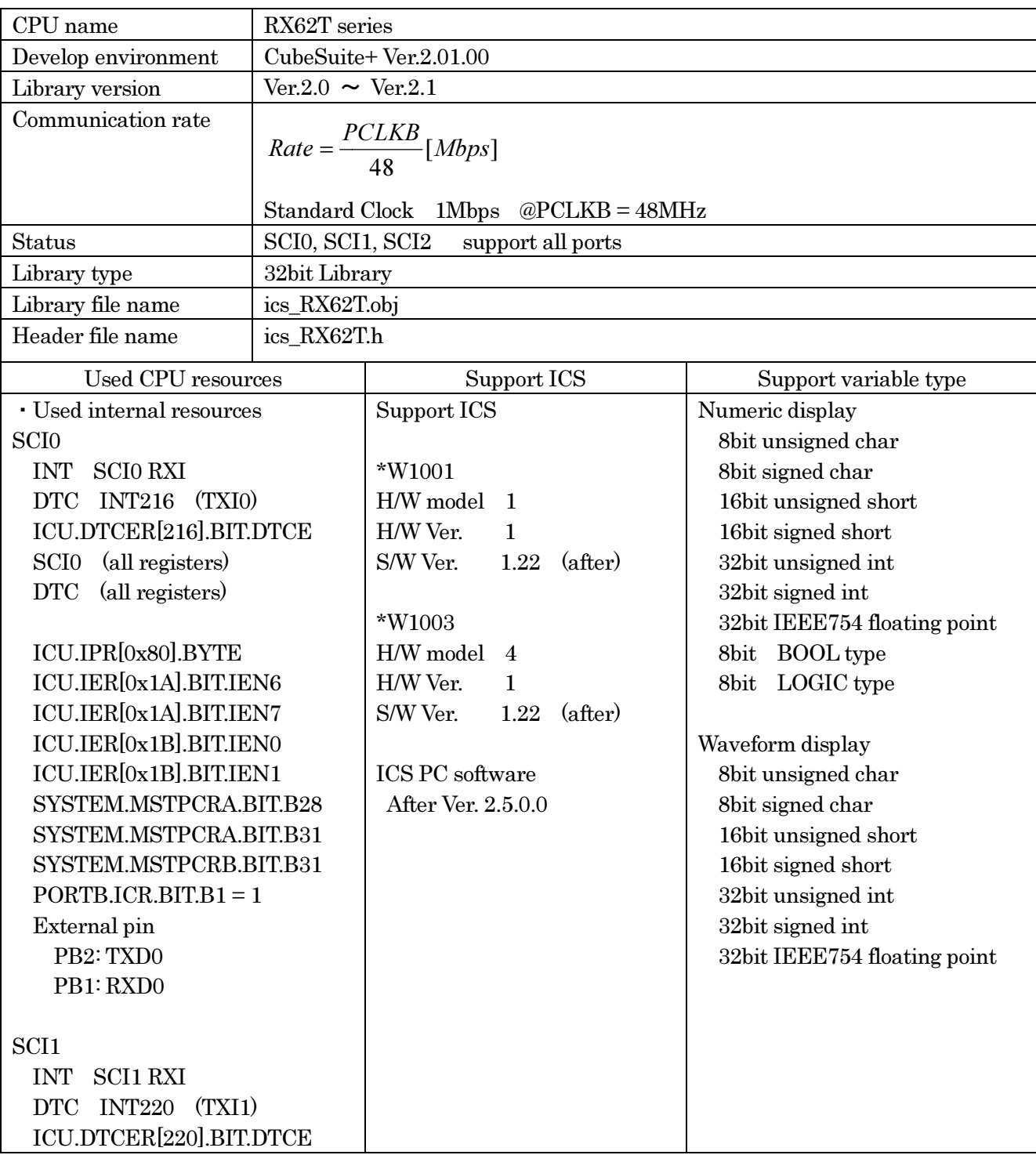

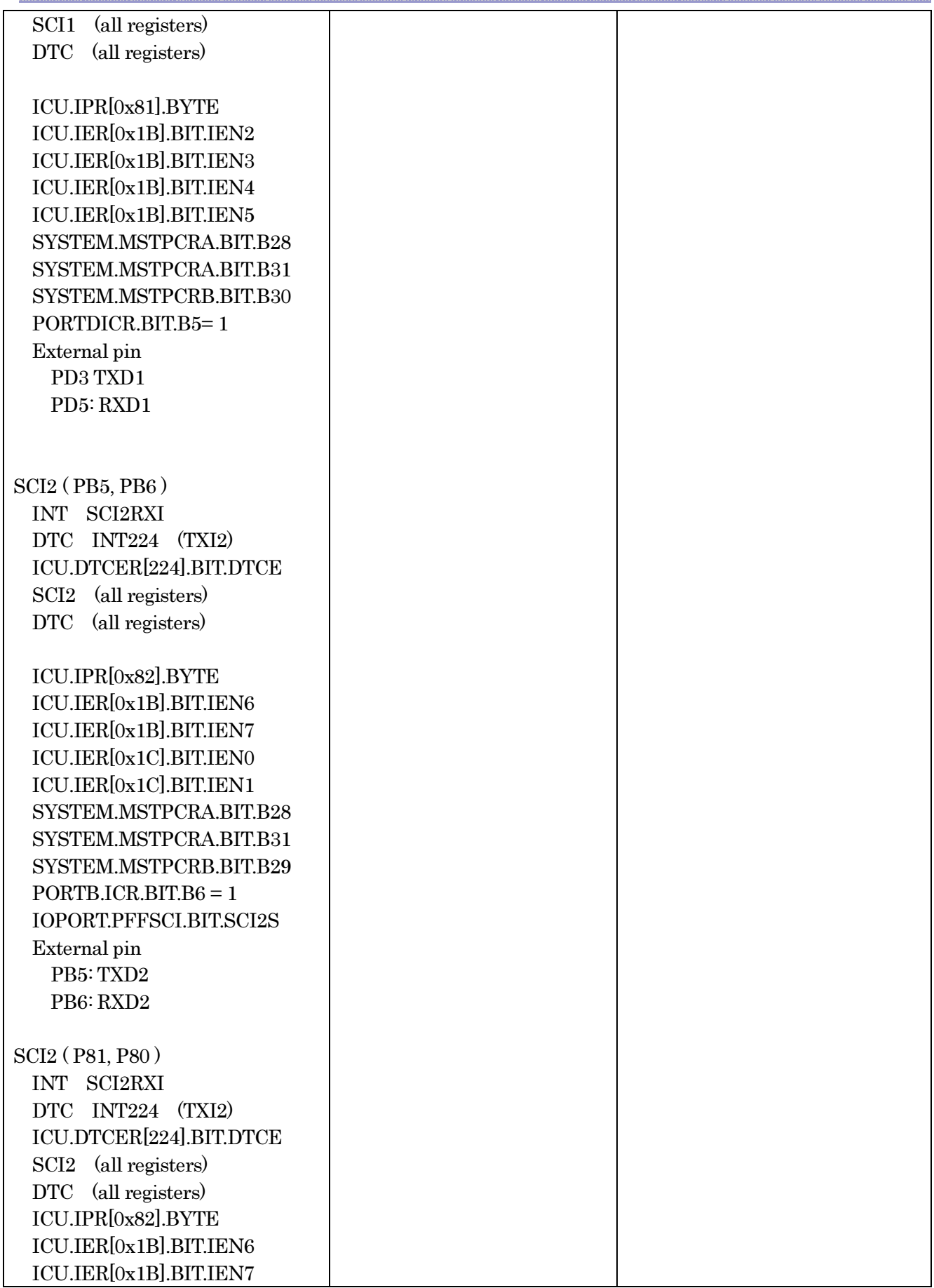

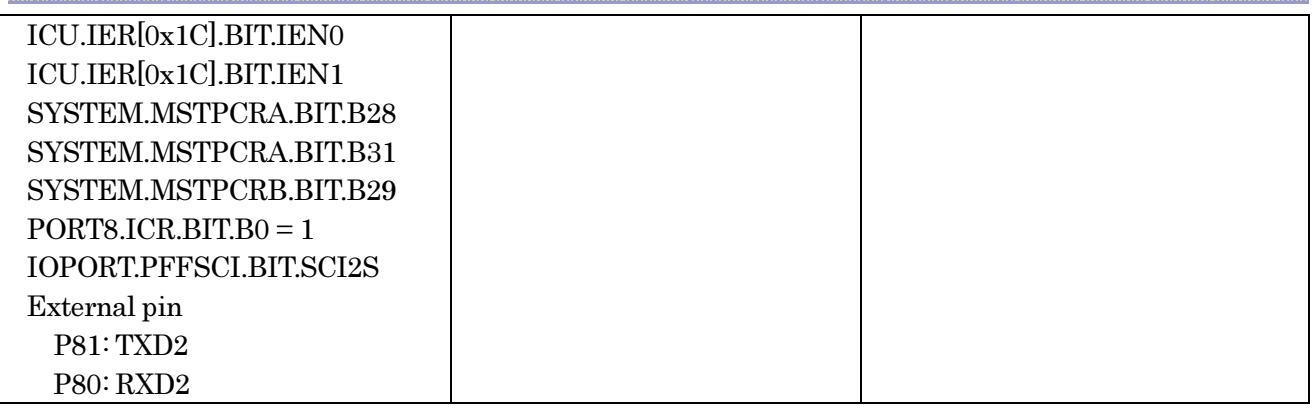

### 3.1.2. RX62T function library

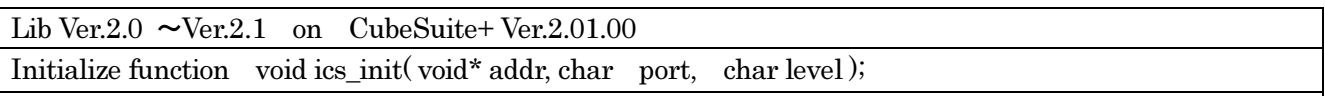

This function initializes ICS relation including a pin definition. Be careful to destroy neither the definition of the resource pin used by ICS indicated for the preceding clause, nor a setup of a standby control register etc., after initialization of this function.

First parameter:

Please specify the head address of the vector table of DTC. Before calling an ics\_init() function, a user needs to secure a DTC vector table. 12bits of lower ranks of this address need to be '0'.

Second parameter:

The port number of SCI and the pins which SCI uses are set up. For this parameter, please use the string that is defined in the ICS\_<CPUNAME>.h.

Third parameter:

Please specify the interrupt level of SCI to be used in ICS. There is a need to meet the following conditions.

There is a possibility that the 2ms interrupt occurs at the minimum interval, as a system, please set the interrupt level that can tolerate this interrupt interval. Receive interrupt of the SCI is the longest processing time. It is about 10us, but if there is an interrupt source that cannot tolerate interrupt disable time, please set the interrupt level higher than the interrupt level setting.

Transfer function void ics\_watchpoint(void);

This is the data transfer function. Normally an user puts this function in the carrier interrupt function. However, in the sample software, to make it easier to understand how to write the software, it is written in the main routine.

This function reads the data of the variable specified by the PC, and copy it to the transfer buffer for the DTC.

and call the time defined by the following formula.<br>
P00301-A2-013\_ICS\_Library\_manual\_V1.13 EN 11 / 64 When the communication speed is 1Mbps, this function should maintain the interval of 250us or more of minimum, and less than 5ms and please call it. When the communication speed is not 1Mbps, please keep and call the time defined by the following formula.

 $MinimumPeriod = 1/(Communication Speed[bps]) \times 180 + 70 [us]$ 

When the communication speed is 1Mbps, let 1Mbps into this formula.

 $MinimumPeriod = 1/(1[Mbps]) \times 180 + 70[us] = 250[us]$ 

\*Caution: The interrupt interval in the user software is a relation of other interrupt interrupt, and generating of interrupt may be delayed. Please also take that interrupt timing shifts into consideration and call it.

Interrupt functions

Since the following interrupt vector is used, please register the following function into the interrupt vector of user software. When you use the project automatically generated with the standard compiler for RENESAS, please add these functions to the file which indicated the interrupt processing "intprg.c".

The case of SCI0 // SCI0 ERI0 void Excep SCI0  $ERIO(void)$ { ics int sci eri(); } // SCI0 ERI0 void Excep\_SCI0\_RXI0(void){ ics\_int\_sci\_rxi(); }

The case of SCI1 // SCI1 ERI1 void Excep SCI1\_ERI1(void){ ics\_int\_sci\_eri(); } // SCI1 RXI1 void Excep\_SCI1\_RXI1(void){ ics\_int\_sci\_rxi(); }

The case of SCI2 // SCI2 ERI2 void Excep SCI2 ERI2(void){ ics int sci\_eri(); } // SCI2 RXI2 void Excep SCI2 RXI2(void){ ics int sci\_rxi(); } ){ i<br>!){<br>}{ i<br>!){

### 3.1.3. RX62T functions usage

This document explains the setting method of the user program for using ICS, using attached sample software.

1) To secure the BDTCTBL section in the development environment.

The section of BDTCTBL is assigned as the address on RAM that 12 bits of low ranks are set to 0. This address is set as development environment and carried out. Since the models of the minimum RAM size are 8kbytes, the address which can be set up is 0x0000 or 0x1000. If the models of RAM size are 1 16kBytes, the address which can be set up is 0x0000, 0x1000, 0x2000, 0x3000. Here, please set up at 0x0000.

When you use emulator, such as E1 or something, please keep a user RAM domain, the domain of a DTC table and domain of E1 emulator from overlapping. 000, 0x1000, 0x2000, 0x3000. Here, please set up a<br>
1 or something, please keep a user RAM domain<br>
from overlapping.<br>
"<br>
"unsigned long dtc\_table[256];<br>
<br>
aution alignment 0x000<br>
ics\_init( (void\*)dtc\_table, ICS\_SCI2\_PB5\_P

2) Define DTC table in user program

```
 Please define the DTC table variable 
At the top of ICS_sample.c 
                                          "unsigned long dtc_table[256];
```
#pragma section DTCTBL unsigned long dtc\_table[256];  $\frac{1}{\sqrt{256}}$  // caution alignment 0x000 #pragma section

3) Call "ics\_init()" as following

carrier interrupt.

```
Please put the initialization function "ics_init((void*)dtc_table, ICS_SCI2_PB5_PB6, 6)
 at the user initialization part.
```
First parameter is the address to be secured at 1).

Second parameter is the port name you want to use defined in the ICS\_<CPUNAME>.h. Third parameter is the interrupt level using in the ICS. Normally we choose the level lower than the

------------ List 1 main.c ---------------------------------------------------

```
#pragma section DTCTBL 
unsigned long dtc_table[256]; // caution alignment 0x000
#pragma section
```

```
void main(void) 
{ 
     ics init((void*)dtc table, ICS SCI2 PB5 PB6, 6);
     while(1)
     \{ \text{nop}(); \}}
                                                                /* Interrupt level 6
                                                                                               */
```
P00301.A2.013\_ICS\_Library\_manual\_V1.13 EN

4) Installation of ics\_watchpoint() function

In this sample software, ics\_watchpoint() function is called in the main routine. But normally this is called in the carrier interrupt.

 And this function must be called below 5ms period and above 250us. If the carrier interrupt period is below 250us, please decimate function call of ics\_watchpoint $(0 \text{ as in the List 2})$ .

below 250us, please decimate function call of ics\_watchpoint() as<br>------------- List 2 ics\_watchpoint() decimation -----------------------------

```
int \text{deci} = 0;
void int TM0(void){ 
       deci = deci + 1;if (deci >=3) { 
           deci = 0; ics_watchpoint(); 
         } 
} 
                            /* 100\text{us period} */
```
5) Modification of "intprg.c"

The case of SCI0 // SCI0 ERI0 void Excep SCI0 ERI0(void){ ics int sci\_eri(); } // SCI0 RXI0 void Excep\_SCI0\_RXI0(void){ ics\_int\_sci\_rxi(); }

The case of SCI1 // SCI1 ERI1 void Excep SCI1\_ERI1(void){ ics\_int\_sci\_eri(); } // SCI1 RXI1 void Excep\_SCI1\_RXI1(void){ ics\_int\_sci\_rxi(); } ){ i<br>){<br>){<br>)}{<br>)}{<br>)}{

The case of SCI2 // SCI2 ERI2 void Excep SCI2 ERI2(void){ ics int sci\_eri(); } // SCI2 RXI2 void Excep\_SCI2\_RXI2(void){ ics\_int\_sci\_rxi(); }

### 3.1.4. ICS on board clock for RX62T

When use this library, please choose the clock on an ICS board as follows according to a setup of the clock of the CPU side. In the case of the model which cannot change the on board clock of the ICS, please use the PCLK=96MHz.

On board clock frequency of ICS = (PCLKB / 6) MHz

Example:

The case of PCLKB =  $50MHz$ : ICS CLOCK =  $50/6$  =  $8.333MHz$ The case of PCLKB =  $48MHz$ : ICS CLOCK =  $48/6$  =  $8.000MHz$ 

Desk Top Laboratories is preparing the stock of 8.000MHz, 8.333MHz and 10.000MHz parts.

\*Caution:

W1001 ( No external clock module type )

This type can not change the clock, so you can use only 8MHz clock.

W1003 ( Support external clock module )

In the case of using ICS clock except 8MHz, you need to change clock module.

### W1004 ( Optical fiber type )

This model supports variable clock function, so you can change master clock from the PC software.

### 3.2. RX111 series

### 3.2.1. RX111 resources

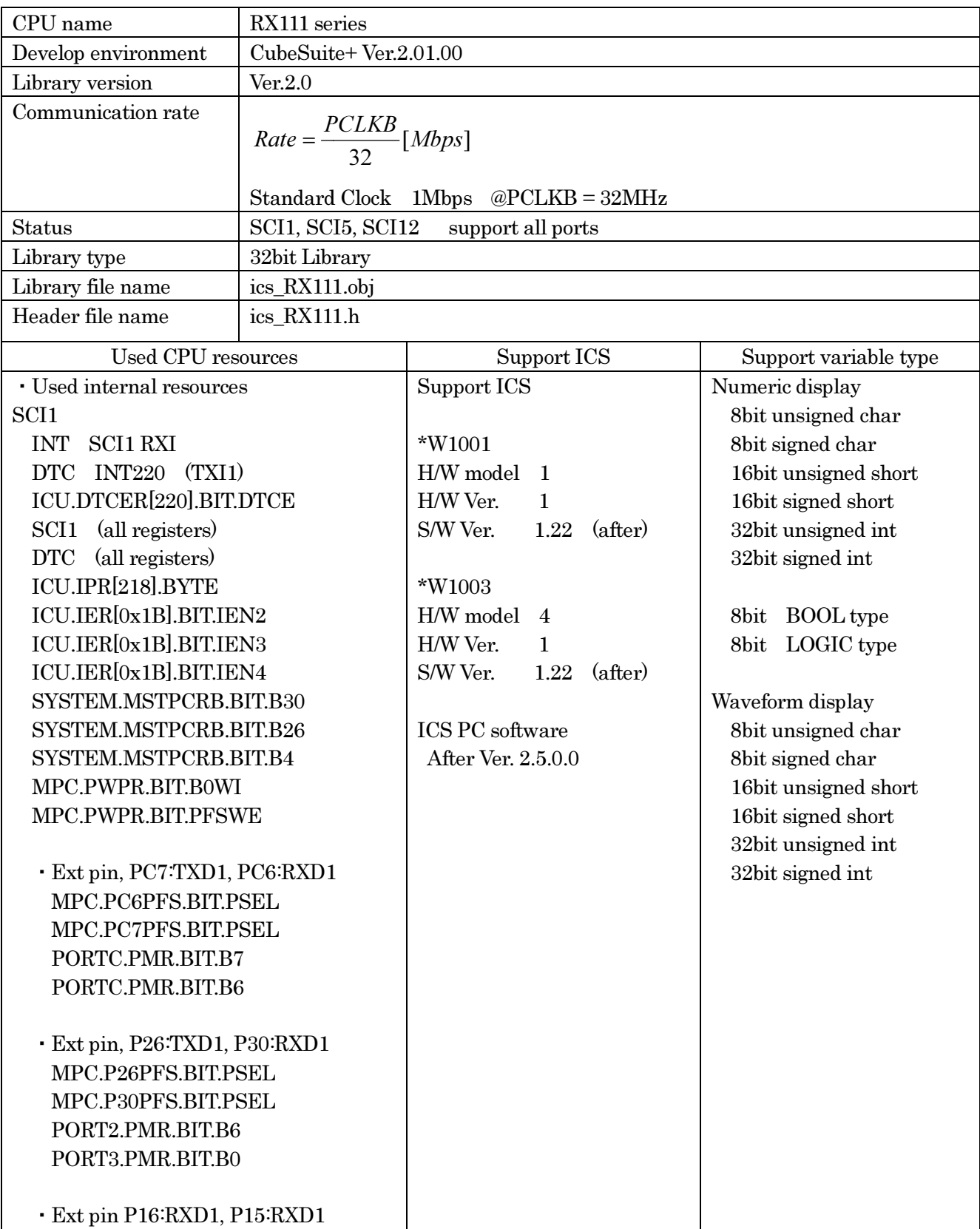

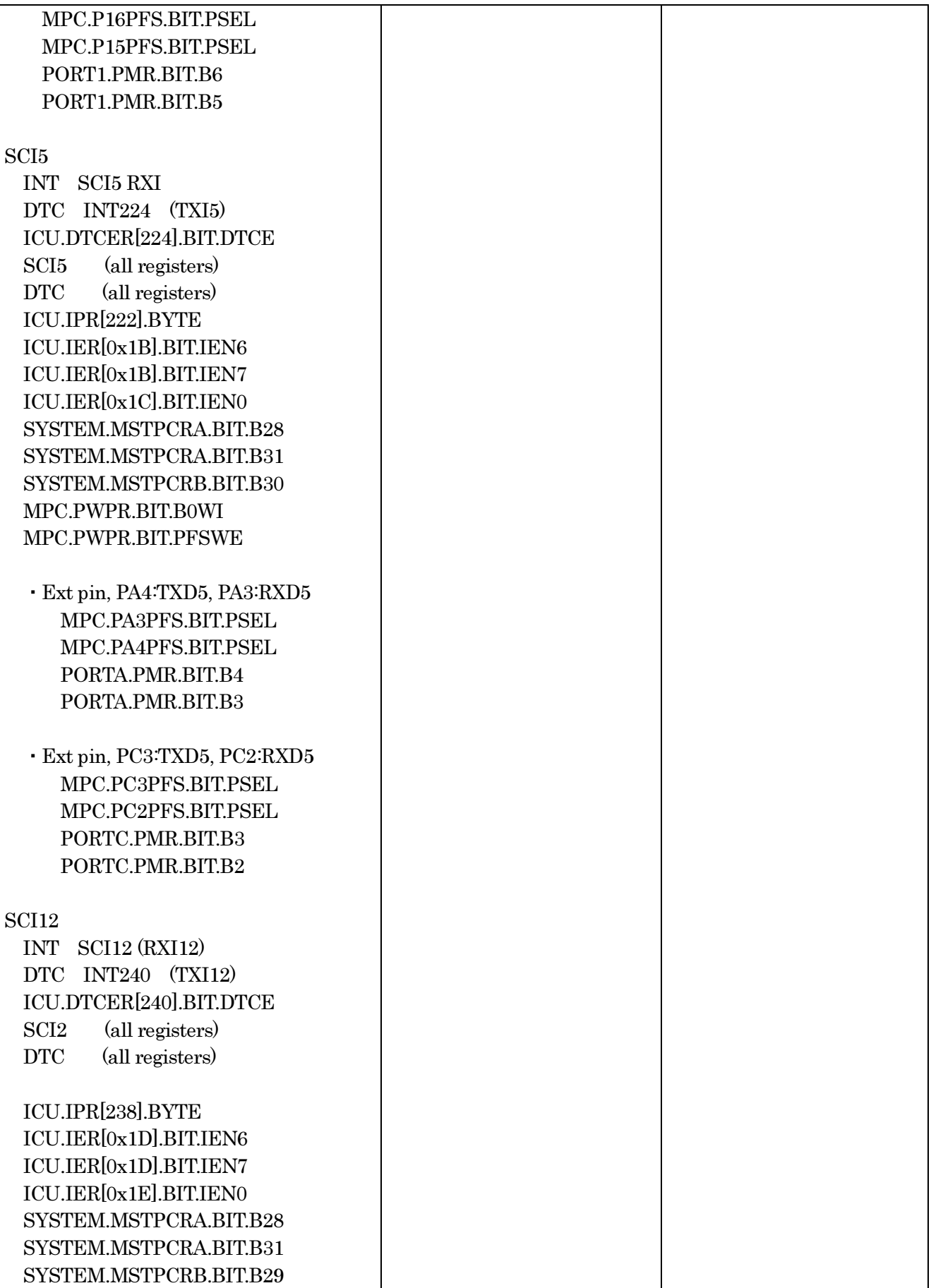

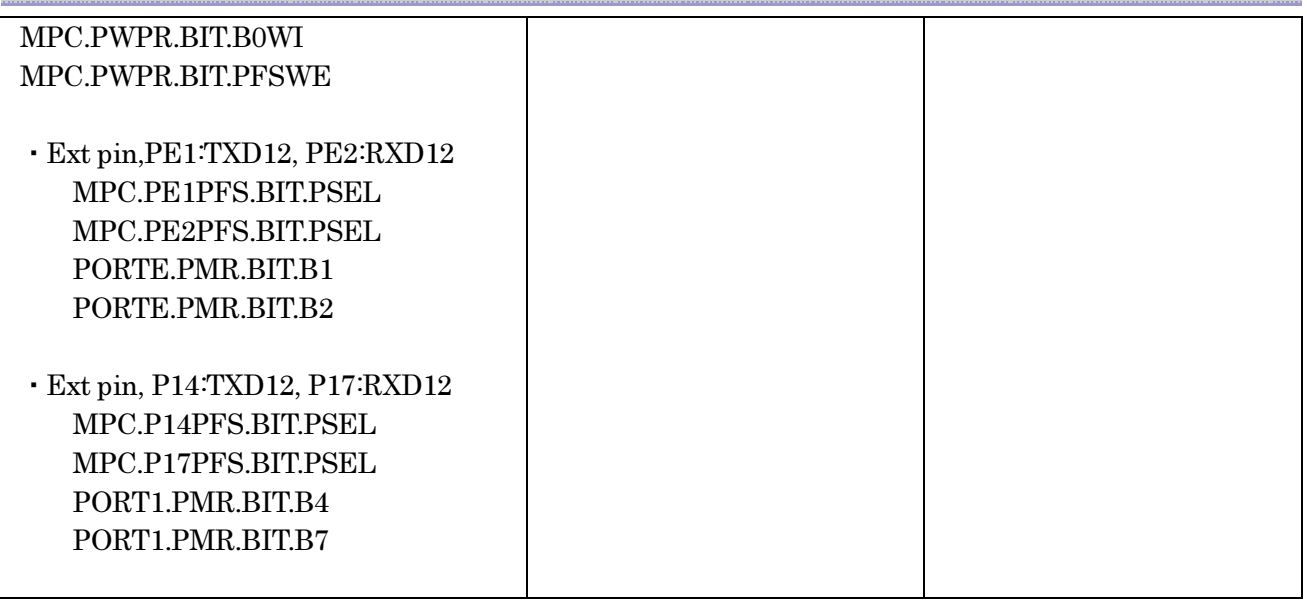

### 3.2.2. RX111 function library

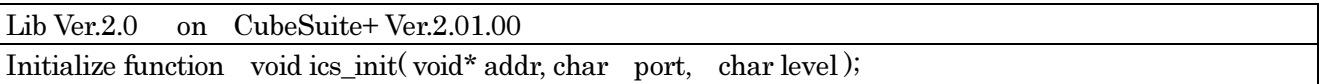

This function initializes ICS relation including a pin definition. Be careful to destroy neither the definition of the resource pin used by ICS indicated for the preceding clause, nor a setup of a standby control register etc., after initialization of this function.

First parameter:

Please specify the head address of the vector table of DTC. Before calling an ics\_init() function, a user needs to secure a DTC vector table. 12bits of lower ranks of this address need to be '0'.

Second parameter:

The port number of SCI and the pins which SCI uses are set up. For this parameter, please use the string that is defined in the ICS\_<CPUNAME>.h.

Third parameter:

Please specify the interrupt level of SCI to be used in ICS. There is a need to meet the following conditions.

There is a possibility that the 2ms interrupt occurs at the minimum interval, as a system, please set the interrupt level that can tolerate this interrupt interval. Receive interrupt of the SCI is the longest processing time. It is about 10us, but if there is an interrupt source that cannot tolerate interrupt disable time, please set the interrupt level higher than the interrupt level setting.

Transfer function void ics\_watchpoint(void);

This is the data transfer function. Normally an user puts this function in the carrier interrupt function. However, in the sample software, to make it easier to understand how to write the software, it is written in the main routine.

This function reads the data of the variable specified by the PC, and copy it to the transfer buffer for the DTC.

When the communication speed is 1Mbps, this function should maintain the interval of 250us or more of minimum, and less than 5ms and please call it. When the communication speed is not 1Mbps, please keep and call the time defined by the following formula. d copy it to the transfer buffer for the<br>ntain the interval of 250us or more of<br>ation speed is not 1Mbps, please keep<br>a.

 $MinimumPeriod = 1/(Communication Speed[bps]) \times 180 + 70 [us]$ 

When the communication speed is 1Mbps, let 1Mbps into this formula.

 $MinimumPeriod = 1/(1[Mbps]) \times 180 + 70[us] = 250[us]$ 

\*Caution: The interrupt interval in the user software is a relation of other interrupt interrupt may be delayed. Please also take that interrupt timing shifts into consideration and call it.

Interrupt functions

Since the following interrupt vector is used, please register the following function into the interrupt vector of user software. When you use the project automatically generated with the standard compiler for RENESAS, please add these functions to the file which indicated the interrupt processing "intprg.c".

The case of SCI1 // SCI1 ERI1 void Excep\_SCI1\_ERI1(void){ ics\_int\_sci\_eri(); } // SCI1 ERI1 void Excep\_SCI1\_RXI1(void){ ics\_int\_sci\_rxi(); }

The case of SCI5 // SCI5 ERI5 void Excep SCI5 ERI5(void){ ics int sci\_eri(); } // SCI5 RXI5 void Excep SCI5 RXI5(void){ ics\_int\_sci\_rxi(); }

The case of SCI12 // SCI12 ERI12 void Excep SCI12 ERI12(void){ ics int sci eri(); } // SCI12 RXI12 void Excep SCI12 RXI12(void){ ics\_int\_sci\_rxi(); } ){ ics<br>l){ ics<br>bid){ i<br>oid){

### 3.2.3. RX111 function usage

This document explains the setting method of the user program for using ICS, using attached sample software.

1) To secure the BDTCTBL section in the development environment.

The section of BDTCTBL is assigned as the address on RAM that 12 bits of low ranks are set to 0. 0. This address is set as development environment and carried out. Since the models of the minimum RAM size are 8kbytes, the address which can be set up is 0x0000 or 0x1000. If the models of RAM size are 16kBytes, the address which can be set up is 0x0000, 0x1000, 0x2000, 0x3000. Here, please set up at 0x0000.

When you use emulator, such as E1 or something, please keep a user RAM domain, the domain of a DTC table and domain of E1 emulator from overlapping.

2) Define DTC table in user program

```
Please define the DTC table variable 
At the top of ICS_sample.c 
                                         "unsigned long dtc_table[256];
```
#pragma section DTCTBL unsigned long dtc\_table[256];  $\frac{1}{256}$  // caution alignment 0x000 #pragma section

3) Call "ics\_init()" as following

```
When you use SCI1, 
Please put the initialization function "ics_init( (void*)dtc_table, ICS_SCI1_PC7_PC6, 6)"
  at the user initialization part.
```
First parameter is the address to be secured at 1).

Second parameter is the port name you want to use defined in the ICS\_<CPUNAME>.h. Third parameter is the interrupt level using in the ICS. Normally we choose the level l lower than the carrier interrupt.

```
------------ List 1 main.c ---------------------------------------------------
#pragma section DTCTBL 
unsigned long dtc_table[256]; // caution alignment 0x000#pragma section 
void main(void) 
{ 
     ics init((void*)dtc table, ICS SCI1 PC7 PC6, 6);
     while(1)
     \{ \text{nop}(); \}}
                                                               /* Interrupt level 6
                                                                                             */
```
4) Installation of ics\_watchpoint() function

In this sample software, ics\_watchpoint() function is called in the main routine. But normally this is called in the carrier interrupt.

 And this function must be called below 5ms period and above 250us. If the carrier interrupt period is below 250us, please decimate function call of ics\_watchpoint $(0 \text{ as in the List 2})$ .

 $\cdots$  List 2 ics\_watchpoint() decimation  $\cdots$  $\cdots$  $\cdots$  $\cdots$ 

```
int \text{deci} = 0;
void int TM0(void) /* 100us period */
{ 
       deci = deci + 1;if (deci >=3) { 
          deci = 0; ics_watchpoint(); 
        } 
}
```
5) Modification of "intprg.c"

The case of SCI1 // SCI1 ERI1 void Excep\_SCI1\_ERI1(void){ ics\_int\_sci\_eri(); } // SCI1 ERI1 void Excep\_SCI1\_ERI1(void){ ics\_int\_sci\_eri(); }<br>// SCI1 ERI1<br>void Excep\_SCI1\_RXI1(void){ ics\_int\_sci\_rxi(); }

The case of SCI5 // SCI5 ERI5 void Excep SCI5 ERI5(void){ ics int sci\_eri(); } // SCI5 RXI5 void Excep\_SCI5\_RXI5(void){ ics\_int\_sci\_rxi(); }

The case of SCI12 // SCI12 ERI12 void Excep SCI12 ERI12(void){ ics int sci\_eri(); } // SCI12 RXI12 void Excep\_SCI12\_RXI12(void) $\{$  ics\_int\_sci\_rxi();  $\}$ ){ ics<br>!){ ics<br>bid){ i<br>id({

### 3.2.4. ICS on board clock for RX111

When use this library, please choose the clock on an ICS board as follows according to a setup of the clock of the CPU side. In the case of the model which cannot change the on board clock of the ICS, please use the PCLK=32MHz.

If you use RX111 with external clock, please calculate following equations On board clock frequency of ICS = (PCLKB / 4) MHz

Desk Top Laboratories is preparing the stock of 8.000MHz, 8.333MHz and 10.000MHz parts.

\*Caution:

W1001 ( No external clock module type ) This type can not change the clock, so you can use only 8MHz clock.

W1003 ( Support external clock module )

In the case of using ICS clock except 8MHz, you need to change clock module.

### W1004 ( Optical fiber type )

This model supports variable clock function, so you can change master clock from the PC software.

### 3.3. RL78G14 series

### 3.3.1. RL78G14 resources

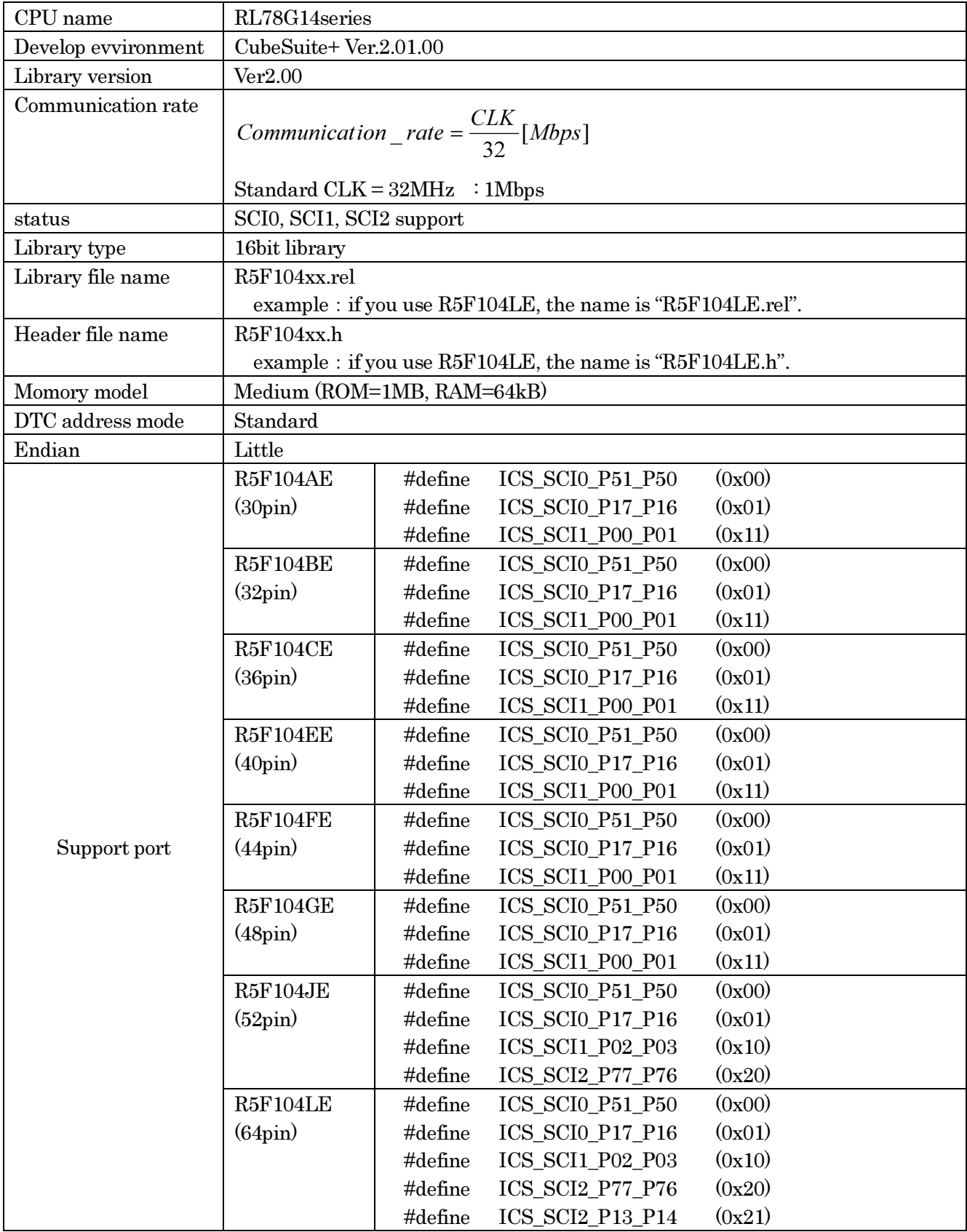

P00301.A2.013\_ICS\_Library\_manual\_V1.13 EN

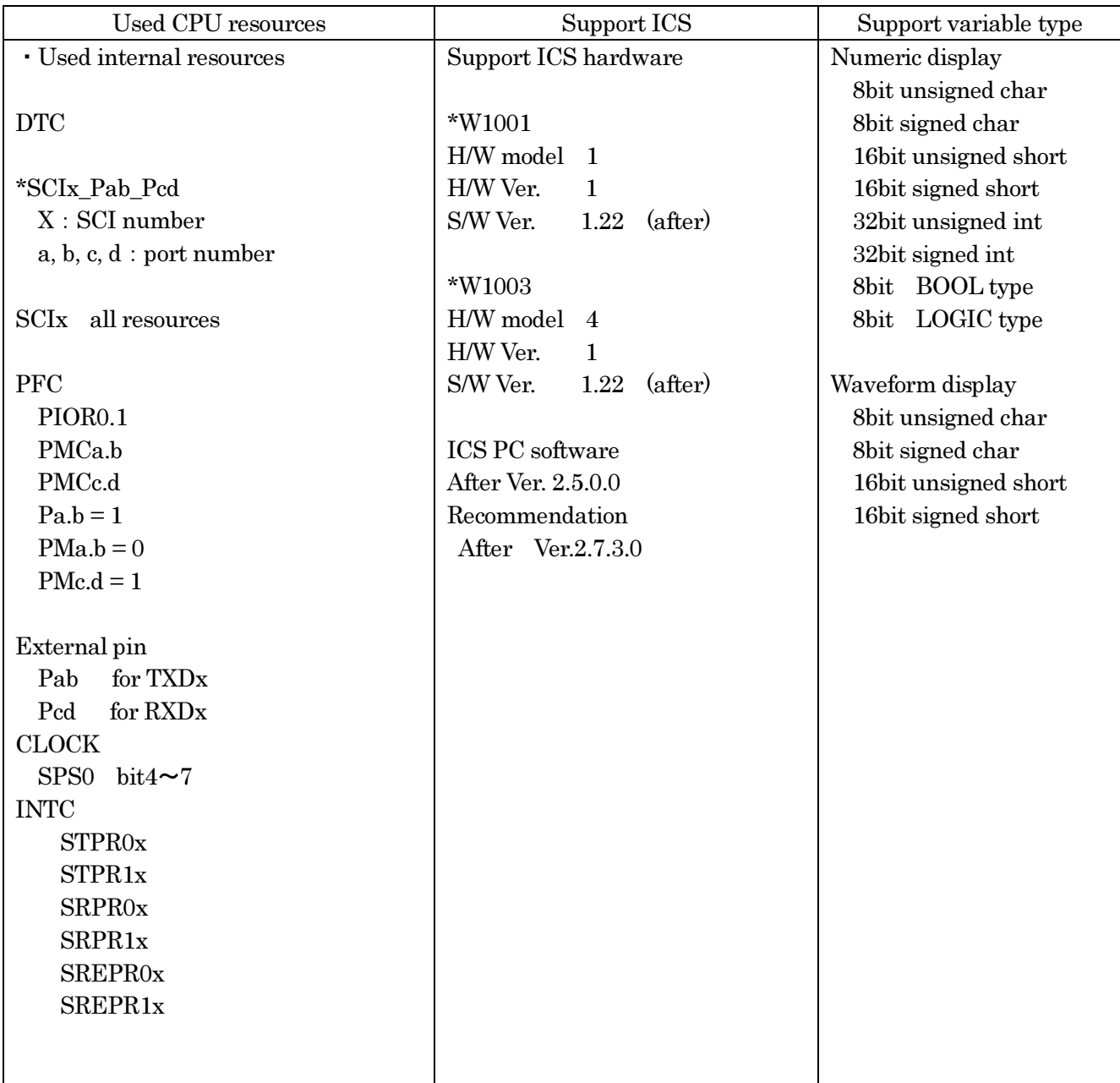

### 3.3.2. RL78G14 series function library

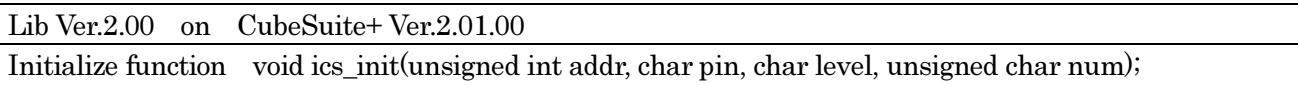

This function initializes ICS relation including a pin definition. Be careful to destroy neither the definition of the resource pin used by ICS indicated for the preceding clause, nor a setup of a standby control register etc., after initialization of this function.

First parameter:

Please specify the head address of the 16bits of lower ranks of the vector table address of DTC. Before calling an ics\_init() function, a user needs to secure a DTC vector table. 8bits of lower ranks of this address need to be '0'.

Second parameter:

The port number of SCI and the pins which SCI uses are set up. For this parameter, please use the calling an ics\_init() function, a user needs to secure<br>need to be '0'.<br>Second parameter:<br>The port number of SCI and the pins which S<br>string that is defined in the ICS\_<CPUNAME>.h.

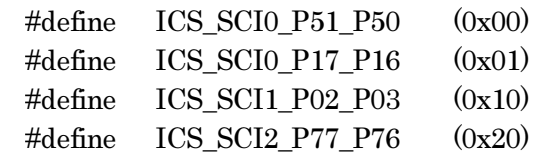

### Third parameter:

Specify the interrupt level of SCI to be used in ICS. There is a need to meet the following conditions.

There is a possibility that the 2ms interrupt occurs at the minimum interval, as a system, please set the interrupt level that can tolerate this interrupt interval. Receive interrupt of the SCI is the longest processing time. It is about 10us, but if there is an interrupt source that cannot tolerate interrupt disable time, please set the interrupt level higher than the interrupt level setting. time, please set the interrupt level higher than the interrupt level setting

Fourth parameter:

The top address of the DTC struct. This parameter can be chosen from  $0x40$ ,  $0x48$ ,  $0x50...$   $0xF8$ .

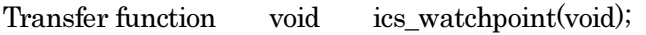

This is the data transfer function. Normally an user puts this function in the carrier interrupt function. However, in the sample software, to make it easier to understand how to write the software, it is written in the main routine. en from<br>ifunction<br>of how<br>C, and

This function reads the data of the variable specified by the PC, and copy it to the transfer buffer for the DTC.

When the communication speed is 1Mbps, this function should maintain the interval of 250us or more of minimum, and less than 5ms and please call it. When the communication speed is not 1Mbps, please keep and call the time defined by the following formula.

 $MinimumPeriod = 1/(Communication Speed[bps]) \times 180 + 70 [us]$ 

When the communication speed is 1Mbps, let 1Mbps into this formula.

### $MinimumPeriod = 1/(1[Mbps]) \times 180 + 70[us] = 250[us]$

\*Caution: The interrupt interval in the user software is a relation of other interrupt, and generating of interrupt may be delayed. Please also take that interrupt timing shifts into consideration and call it.

### Interrupt function

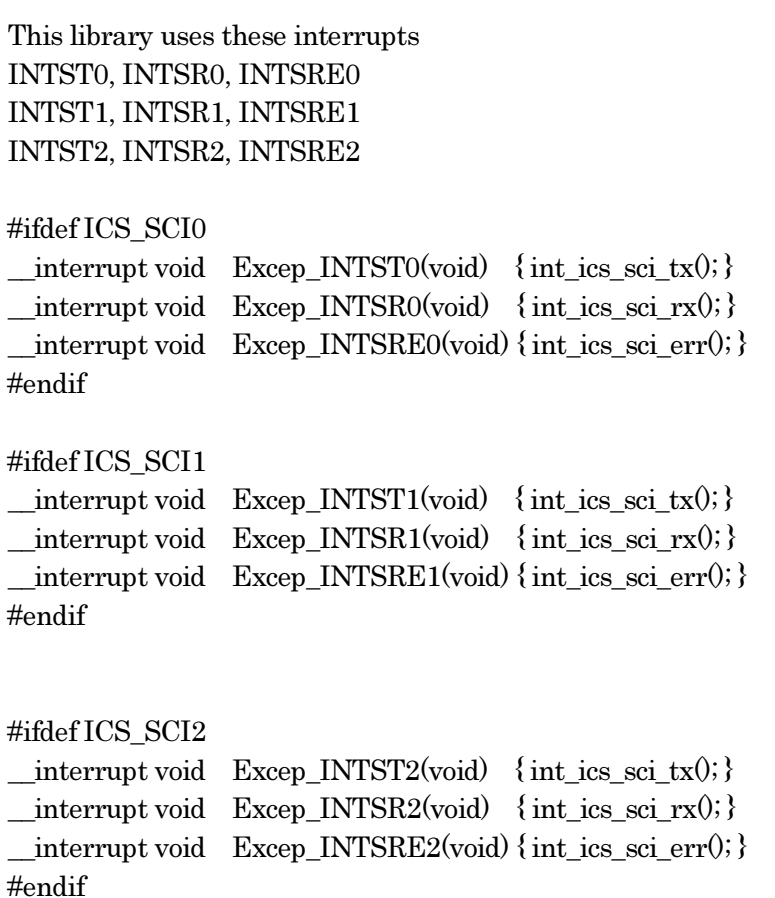

#### 3.3.3. RL78G14 series : function usage

his document explains the setting method of the user program for using ICS, using attached sample software.

1) To secure the DTC table

There are some ways to keep the DTC table memory. We introduce the way we can check from the source code.

To keey the DTC table, please add the following description. This case keeps 0xD0 byte from address 0xFFE00. This address must keep 8bits of the lower ranks of the address. é introduce the way we can che<br>on. This case keeps 0xD0 byte f<br>the address.<br> $e$  keep a user RAM domain, the<br> $e$ , ICS\_SCI2\_P77\_P76, 2, 0x40)"

#pragma section @@DATA @@DTCTBL at 0xFFE00 char dtc\_tbl[0xD0]; #pragma section @@DATA @@DATA

When you use emulator, such as E1 or something, please keep a user RAM domain, the domain of a DTC table and domain of E1 emulator from overlapping.

 $2)$  Cal ics\_init $()$ 

Please put the initialization function "ics\_init( (void\*)dtc\_table, ICS\_SCI2\_P77\_P76 at the user initialization part.

First parameter is the address to be secured at 1).

Second parameter is the port name you want to use defined in the ICS\_<CPUNAME>.h.

Third parameter is the interrupt level using in the ICS. Normally we choose the level lower than the carrier interrupt.

Fourth parameter is normally 0x40. If you don't use other DTC channels.

------------ List 1 main.c --------------------------------------------------- #pragma SFR #pragma DI #pragma EI #pragma NOP

#include "ICS\_define.h" #include "low\_level\_init.h" #include "ics\_R5F104LE.h"

/\*\*\*\*\*\*\*\*\*\*\* KEEP DTC TABLE AREA \*\*\*\*\*\*\*\*\*\*\*/ #pragma section @@DATA @@DTCTBL at 0xFFE00 char dtc tbl[0xD0]; #pragma section @@DATA @@DATA

ics init(0xFE00, 0x40, 2, ICS\_SCI2\_P77\_P76); /\* T5101 CN4 o \*/

### 3) Installation of ics\_watchpoint() function

In this sample software, ics\_watchpoint() function is called in the main routine. But normally this is called in the carrier interrupt.

 And this function must be called below 5ms period and above 250us. If the carrier interrupt period is below 250us, please decimate function call of ics\_watchpoint $(0)$  as in the List 2.

```
------------ List 2 ics_watchpoint() 
-------------------------- 
 interrupt void int TM0(void)
{ 
    theta e est = theta e est + 60;
    if (theta e est>4095)
     { 
theta_e_est = theta_e_est - 4096;
     } 
     /********** pwm reference generation **************/
    refu = R FIX sin int16(theta e est);
refv = R_FIX_sin-int16(theta_e_est-1333);refw = R<sub>_FIX_sin_int16(theta_e_est-2666);</sub>
    RPECTL = 0x80U;ics_watchpoint();
}
```

```
4) Add interrupt functions
```
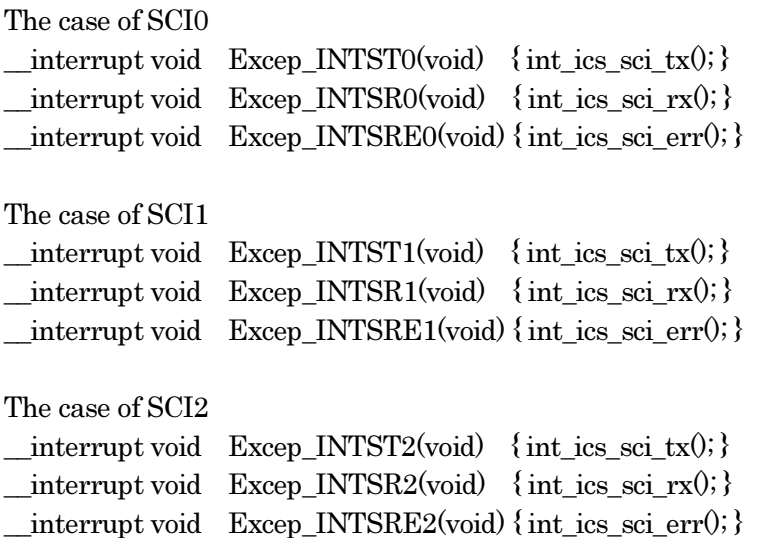

### 3.3.4. ICS on board clock for RL78G14

When use this library, please choose the clock on an ICS board as follows according to a setup of the clock of the CPU side. In the case of the model which cannot change the on board clock of the ICS, please use the CLK=32MHz.

On board clock frequency of ICS = (CLK /4) MHz

Desk Top Laboratories is preparing the stock of 8.000MHz, 8.333MHz and 10.000MHz parts.

\*Caution:

W1001 ( No external clock module type ) This type can not change the clock, so you can use only 8MHz clock.

W1003 ( Support external clock module )

In the case of using ICS clock except 8MHz, you need to change clock module.

W1004 ( Optical fiber type )

This model supports variable clock function, so you can change master clock from the PC software.

### 3.4. RL78F14 series

### 3.4.1. RL78F14 resources

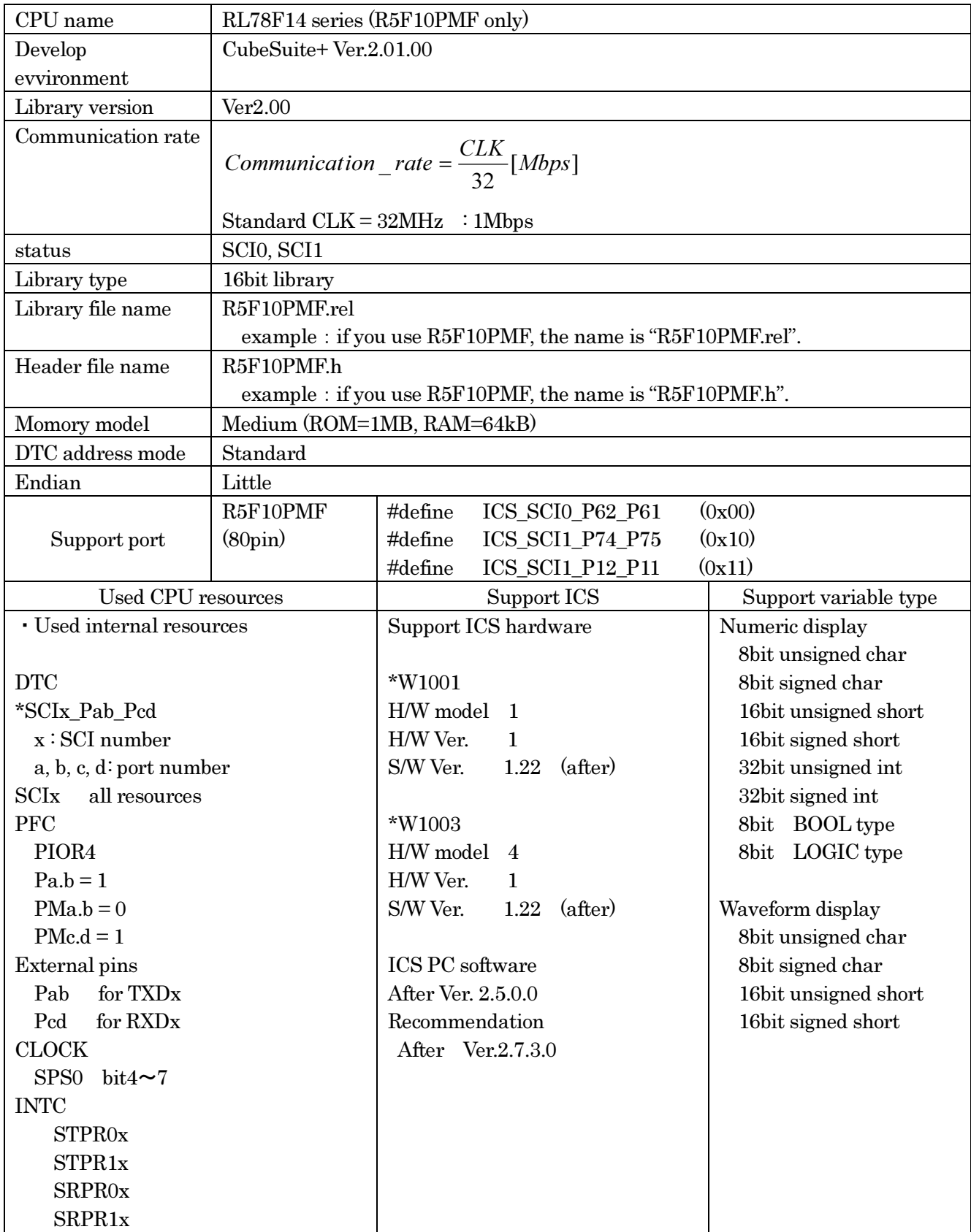

### 3.4.2. RL78F14 function library

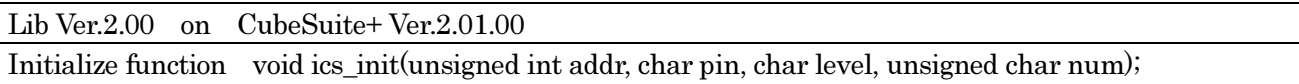

This function initializes ICS relation including a pin definition. Be careful to destroy neither the definition of the resource pin used by ICS indicated for the preceding clause, nor a setup of a standby control register etc., after initialization of this function.

First parameter:

Please specify the head address of the 16bits of lower ranks of the vector table address of DTC. Before calling an ics\_init() function, a user needs to secure a DTC vector table. Sbits of lower ranks of this address need to be '0'.

Second parameter:

The port number of SCI and the pins which SCI uses are set up. For this parameter, please use the string that is defined in the ICS\_<CPUNAME>.h.

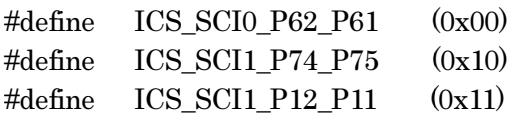

Third parameter:

Specify the interrupt level of SCI to be used in ICS. There is a need to meet the following conditions.

There is a possibility that the 2ms interrupt occurs at the minimum interval, as a system, please set the interrupt level that can tolerate this interrupt interval. Receive interrupt of the SCI is the longest processing time. It is about 10us, but if there is an interrupt source that cannot tolerate interrupt disable time, please set the interrupt level higher than the interrupt level setting.

Fourth parameter:

The top address of the DTC struct. This parameter can be chosen from 0x40, 0x48, 0x50... 0xF8.

Transfer function void ics\_watchpoint(void);

This is the data transfer function. Normally an user puts this function in the carrier interrupt function. However, in the sample software, to make it easier to understand how to write the software, it is written in the main routine.

This function reads the data of the variable specified by the PC, and copy it to the transfer buffer for the DTC.

When the communication speed is 1Mbps, this function should maintain the interval of 250us or more of minimum, and less than 5ms and please call it. When the communication speed is not 1Mbps, please keep and call the time defined by the following formula.

 $MinimumPeriod = 1/(Communication Speed[bps]) \times 180 + 70 [us]$ 

When the communication speed is 1Mbps, let 1Mbps into this formula.

P00301.A2.013\_ICS\_Library\_manual\_V1.13 EN

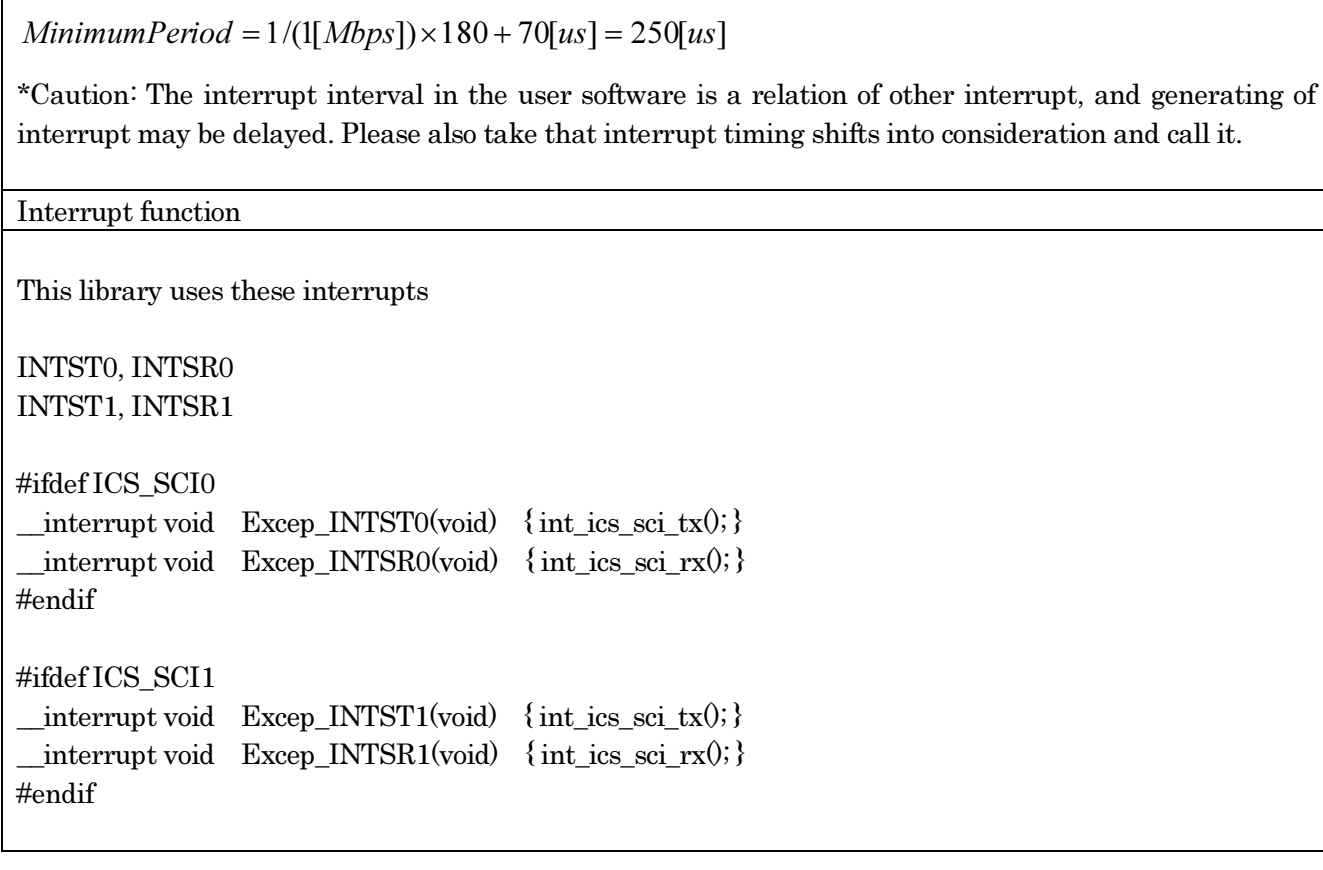

#### 3.4.3. RL78F14 series function usage

his document explains the setting method of the user program for using ICS, using attached sample software.

1) To secure the DTC table

There are some ways to keep the DTC table memory. We introduce the way we can check from the source code.

To keep the DTC table, please add the following description. This case keeps 0xD0 byte from address 0xFFE00. This address must keep 8bits of the lower ranks of the address.

#pragma section @@DATA @@DTCTBL at 0xFFE00 char dtc\_tbl[0xD0]; #pragma section @@DATA @@DATA

When you use emulator, such as E1 or something, please keep a user RAM domain, the domain of a DTC table and domain of E1 emulator from overlapping. The introduce the way we can che<br>
on. This case keeps 0xD0 byte f<br>
the address.<br>
The address.<br>
The seep a user RAM domain, the<br>
e, ICS\_SCI0\_P62\_P61, 2, 0x40)"

2) Cal ics init()

Please put the initialization function "ics\_init((void\*)dtc\_table, ICS\_SCI0\_P62\_P61 at the user initialization part.

First parameter is the address to be secured at 1).

Second parameter is the port name you want to use defined in the ICS\_<CPUNAME>.h.

Third parameter is the interrupt level using in the ICS. Normally we choose the level lower than the carrier interrupt.

Fourth parameter is normally 0x40. If you don't use other DTC channels.

------------ List 1 main.c --------------------------------------------------- #pragma SFR #pragma DI #pragma EI #pragma NOP

#include "ICS\_define.h" #include "low\_level\_init.h" #include "ics\_R5F104LE.h"

/\*\*\*\*\*\*\*\*\*\*\* KEEP DTC TABLE AREA \*\*\*\*\*\*\*\*\*\*\*/ #pragma section @@DATA @@DTCTBL at 0xFFE00 char dtc\_tbl[0xD0]; #pragma section @@DATA @@DATA

ics\_init(0xFE00, 2, ICS\_SCI1\_P12\_P11, 0x40);

P00301.A2.013\_ICS\_Library\_manual\_V1.13 EN

#### 3) Installation of ics\_watchpoint() function

In this sample software, ics\_watchpoint() function is called in the main routine. But normally this is called in the carrier interrupt.

 And this function must be called below 5ms period and above 250us. If the carrier interrupt period is below 250us, please decimate function call of ics\_watchpoint $(0 \text{ as in the List 2})$ .

```
------------ List 2 ics_watchpoint() 
-------------------------- 
 interrupt void int TM0(void)
{ 
    theta e est = theta e est + 60;
    if (theta e est>4095)
     { 
theta_e_est = theta_e_est - 4096;
     } 
     /********** pwm reference generation **************/
    refu = R FIX sin int16(theta e est);
refv = R_FIX_sin-int16(theta_e_est-1333);refw = R<sub>_FIX_sin_int16(theta_e_est-2666);</sub>
    RPECTL = 0x80U;ics_watchpoint();
}
```
4) Add interrupt functions

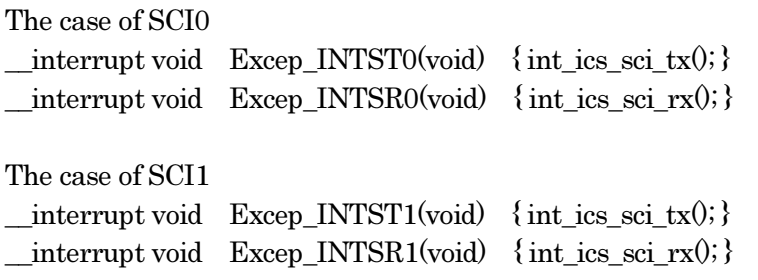

### 3.4.4. ICS on board clock for RL78F14

When use this library, please choose the clock on an ICS board as follows according to a setup of the clock of the CPU side. In the case of the model which cannot change the on board clock of the ICS, please use the CLK=32MHz.

On board clock frequency of ICS = (CLK /4) MHz

Desk Top Laboratories is preparing the stock of 8.000MHz, 8.333MHz and 10.000MHz parts.

\*Caution:

W1001 ( No external clock module type ) This type can not change the clock, so you can use only 8MHz clock.

W1003 ( Support external clock module )

In the case of using ICS clock except 8MHz, you need to change clock module.

### W1004 ( Optical fiber type )

This model supports variable clock function, so you can change master clock from the PC software. f using ICS clock except SMHz, you need to change clock module.<br>
al fiber type )<br>
upports variable clock function, so you can change master clock from the PC softwa<br>
upports variable clock function, so you can change maste

### 3.5. RL78G1F series

### 3.5.1. RL78F14 resources

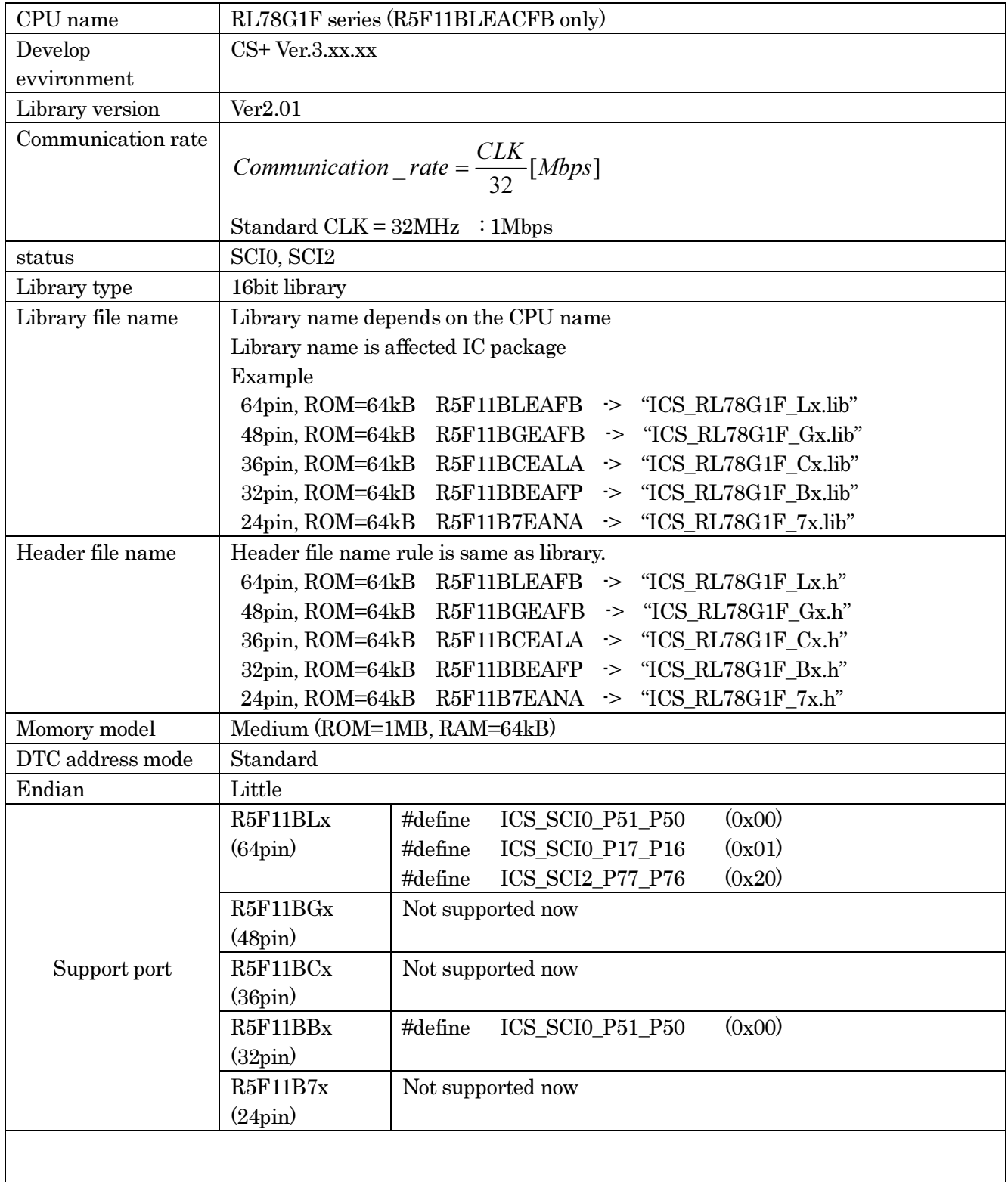

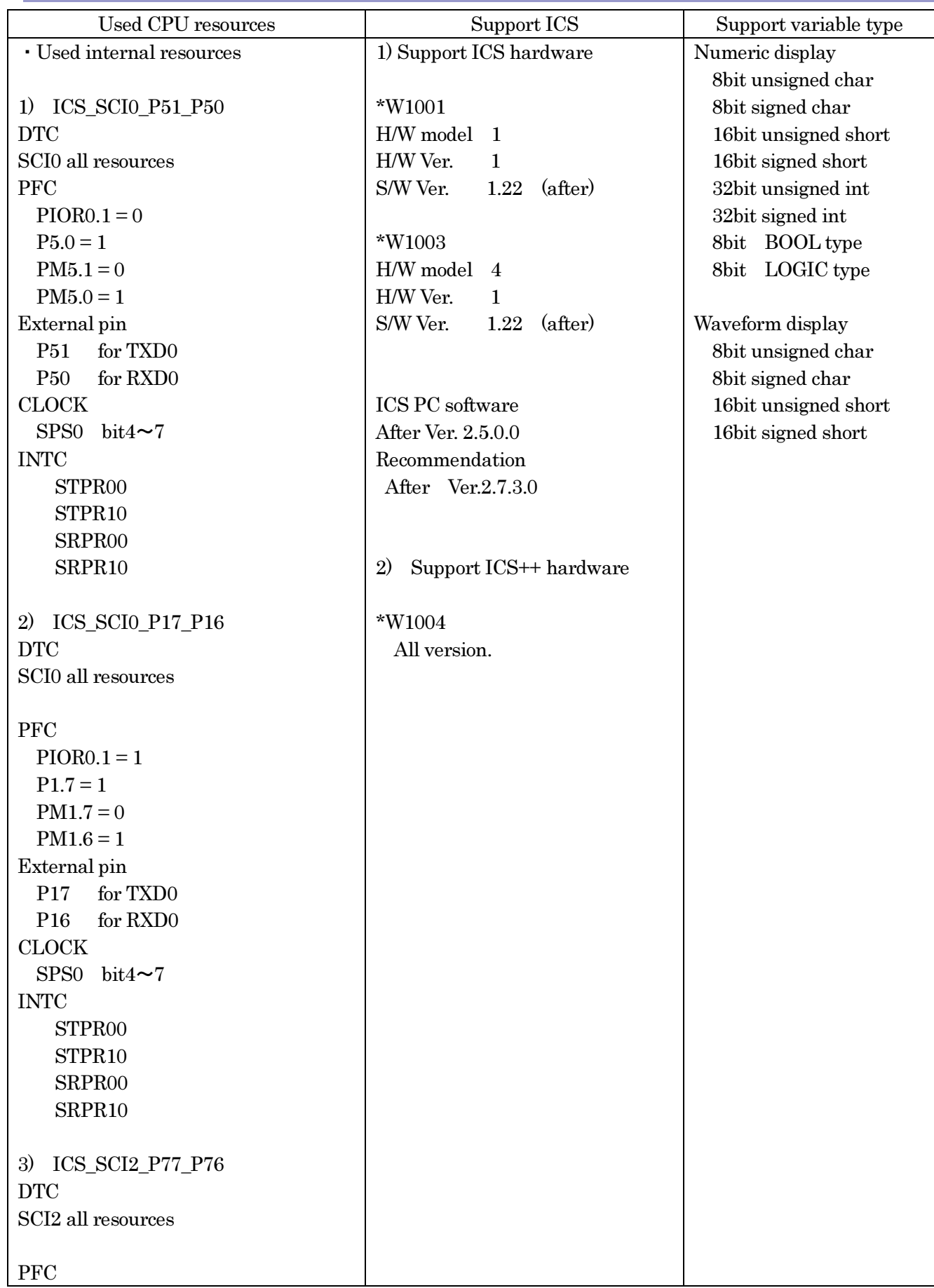

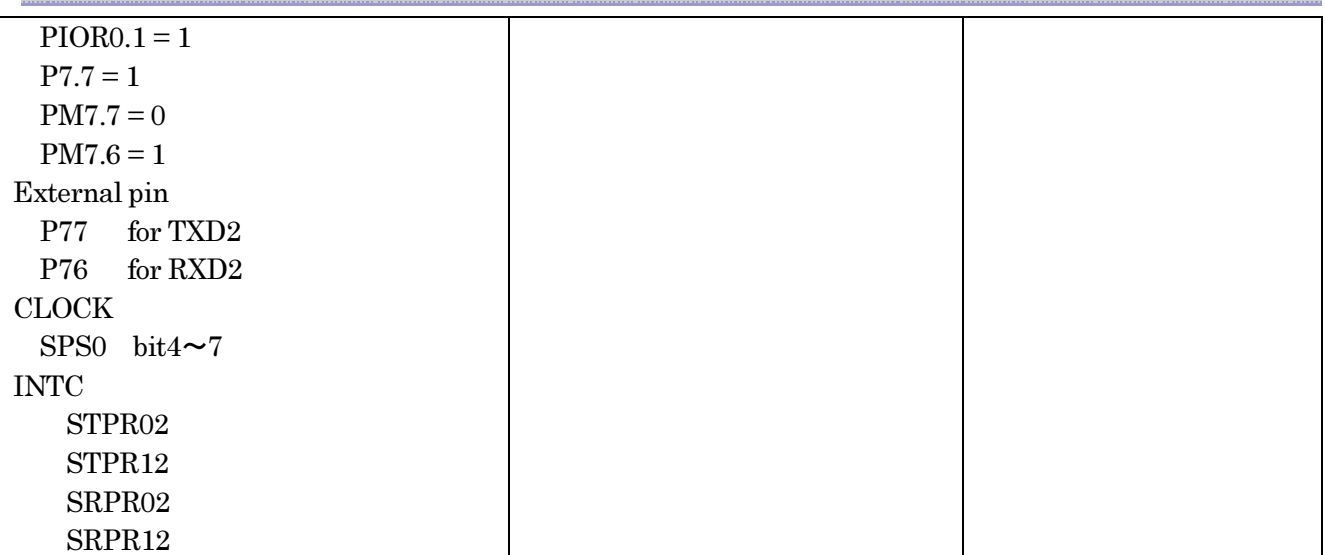

### 3.5.2. RL78G1F function library

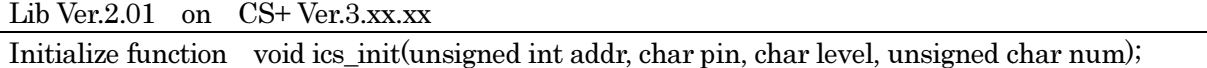

This function initializes ICS relation including a pin definition. Be careful to destroy neither the definition of the resource pin used by ICS indicated for the preceding clause, nor a setup of a standby control register etc., after initialization of this function.

First parameter:

Please specify the head address of the 16bits of lower ranks of the vector table address of DTC. Before calling an ics\_init() function, a user needs to secure a DTC vector table. 8bits of lower ranks of this address need to be '0'.

Second parameter:

The port number of SCI and the pins which SCI uses are set up. For this parameter, please use the string that is defined in the ICS\_<CPUNAME>.h.

Example: (R5F11BLEAFB)

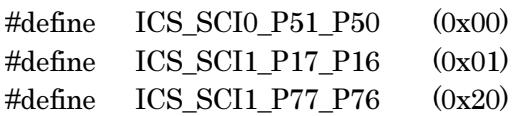

### Third parameter:

Specify the interrupt level of SCI to be used in ICS. There is a need to meet the following conditions. There is a possibility that the 2ms interrupt occurs at the minimum interval, as a system, please set the interrupt level that can tolerate this interrupt interval. Receive interrupt of the SCI is the longest processing time. It is about 10us, but if there is an interrupt source that cannot tolerate interrupt disable time, please set the interrupt level higher than the interrupt level setting. I1\_P77\_P76  $(0x20)$ <br>
rupt level of SCI to be used in ICS. There is a need to meet the :<br>
ity that the 2ms interrupt occurs at the minimum interval, as<br>
at can tolerate this interrupt interval. Receive interrupt of

Fourth parameter:

The top address of the DTC struct. This parameter can be chosen from 0x40, 0x48, 0x50... 0xF8.

P00301.A2.013\_ICS\_Library\_manual\_V1.13 EN

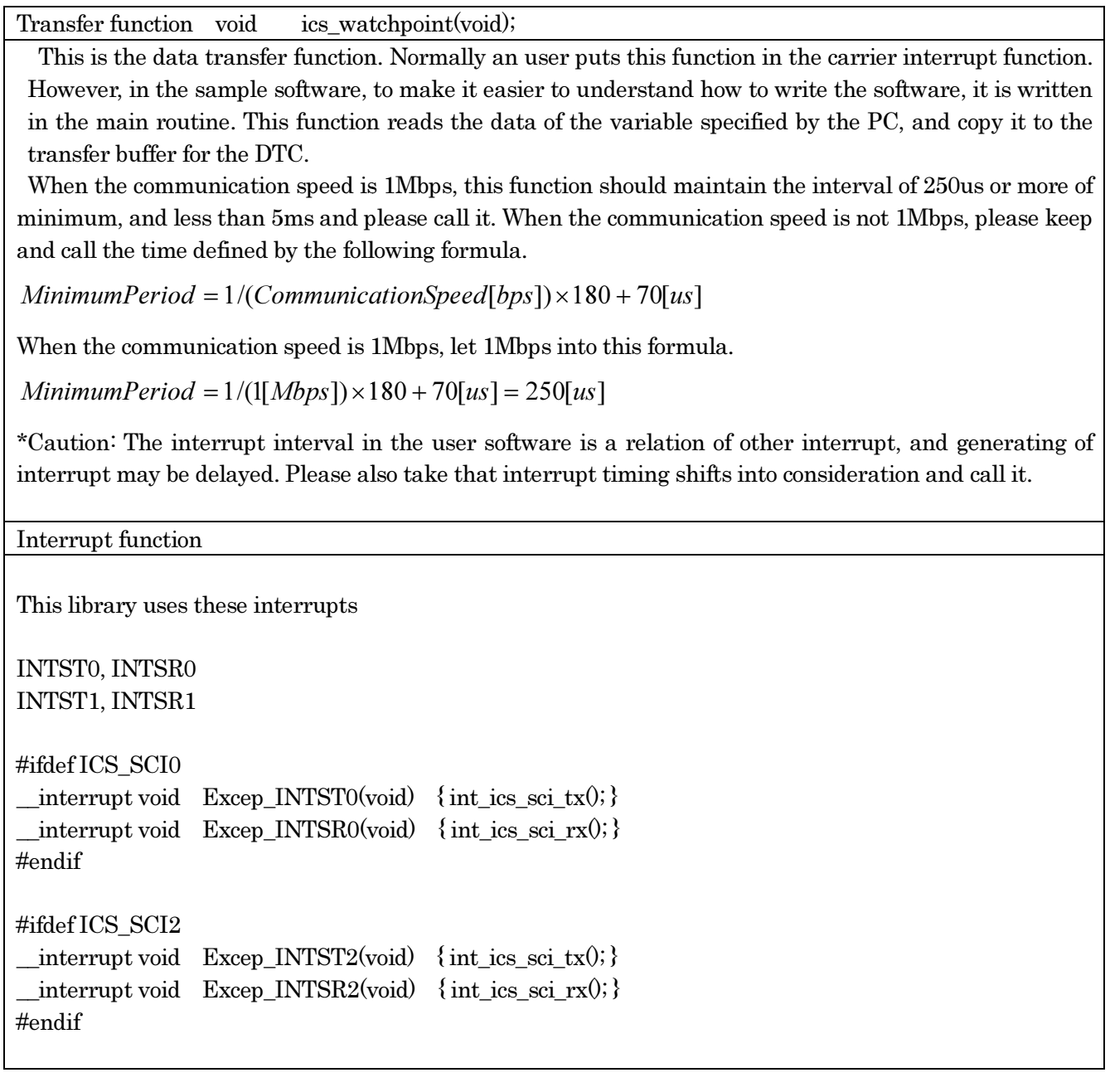

#### 3.5.3. RL78G1F series function usage

his document explains the setting method of the user program for using ICS, using attached sample software.

1) To secure the DTC table

There are some ways to keep the DTC table memory. We introduce the way we can check from the source code.

To keep the DTC table, please add the following description. This case keeps 0xD0 byte from address 0xFFE00. This address must keep 8bits of the lower ranks of the address.

#pragma section @@DATA @@DTCTBL at 0xFFE00 char dtc\_tbl[0xD0]; #pragma section @@DATA @@DATA

When you use emulator, such as E1 or something, please keep a user RAM domain, the domain of a DTC table and domain of E1 emulator from overlapping. is address must keep 8bits of the lower ranks of the address.<br>
ion @@DATA @@DTCTBL at 0xFFE00<br>
[0xD0];<br>
ion @@DATA @@DATA<br>
use emulator, such as E1 or something, please keep a user RAM do<br>
dd domain of E1 emulator from The introduce the way we can che<br>
on. This case keeps 0xD0 byte f<br>
the address.<br>
The address.<br>
The seep a user RAM domain, the<br>
e, ICS\_SCI0\_P17\_P16, 2, 0x40)"

2) Cal ics init()

Please put the initialization function "ics init((void\*)dtc table, ICS SCIO P17 P16, 2,  $0x40$ )" at the user initialization part.

First parameter is the address to be secured at 1).

Second parameter is the port name you want to use defined in the ICS\_<CPUNAME>.h.

Third parameter is the interrupt level using in the ICS. Normally we choose the level lower than the carrier interrupt.

Fourth parameter is normally 0x40. If you don't use other DTC channels.

------------ List 1 main.c --------------------------------- --------------------------------------------------- #pragma SFR #pragma DI #pragma EI #pragma NOP

#include "ICS\_define.h" #include "low\_level\_init.h" #include "ics\_RL78G1F\_Lx.h"

/\*\*\*\*\*\*\*\*\*\*\* KEEP DTC TABLE AREA \*\*\*\*\*\*\*\*\*\*\*/ #pragma section @@DATA @@DTCTBL at 0xFFE00 char dtc\_tbl[0xD0]; #pragma section @@DATA @@DATA

ics\_init(0xFE00, 2, ICS\_SCI0\_P1 \_P17\_P16, 0x40);

P00301.A2.013\_ICS\_Library\_manual\_V1.13 EN

### 3) Installation of ics\_watchpoint() function

In this sample software, ics\_watchpoint() function is called in the main routine. But normally this is called in the carrier interrupt.

 And this function must be called below 5ms period and above 250us. If the carrier interrupt period is below 250us, please decimate function call of ics\_watchpoint $(0 \text{ as in the List 2})$ .

```
------------ List 2 ics_watchpoint() 
-------------------------- 
 interrupt void int TM0(void)
{ 
    theta e est = theta e est + 60;
    if (theta e est>4095)
     { 
theta_e_est = theta_e_est - 4096;
     } 
     /********** pwm reference generation **************/
    refu = R FIX sin int16(theta e est);
refv = R_FIX_sin-int16(theta_e_est-1333);refw = R<sub>_FIX_sin_int16(theta_e_est-2666);</sub>
    RPECTL = 0x80U;ics_watchpoint();
}
```
4) Add interrupt functions

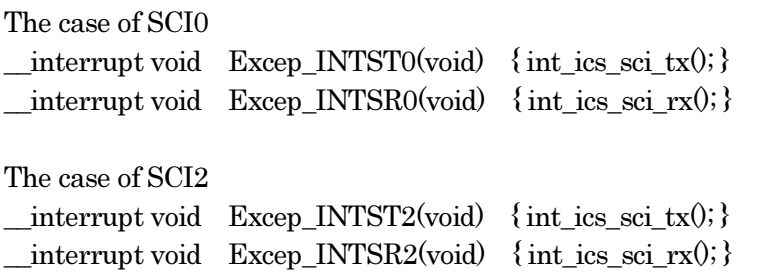

### 3.5.4. ICS on board clock for RL78 RL78G1F

When use this library, please choose the clock on an ICS board as follows according to a setup of the clock of the CPU side. In the case of the model which cannot change the on board clock of the ICS, please use the CLK=32MHz.

On board clock frequency of ICS = (CLK /4) MHz

Desk Top Laboratories is preparing the stock of 8.000MHz, 8.333MHz and 10.000MHz parts.

\*Caution:

W1001 ( No external clock module type ) This type can not change the clock, so you can use only 8MHz clock.

W1003 ( Support external clock module )

In the case of using ICS clock except 8MHz, you need to change clock module.

### W1004 ( Optical fiber type )

This model supports variable clock function, so you can change master clock from the PC software.

### 3.6. RX64M series

### 3.6.1. RX64M resources

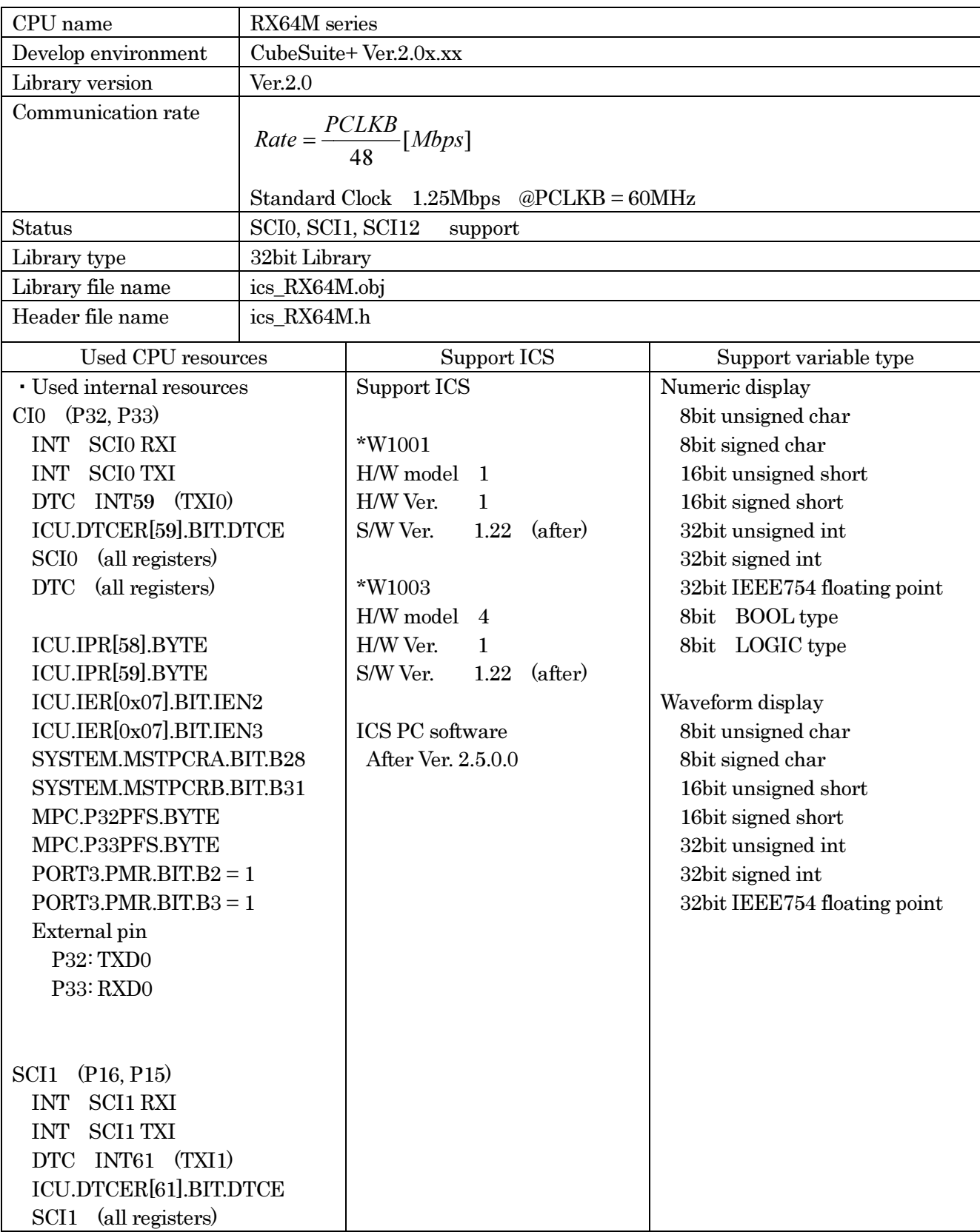

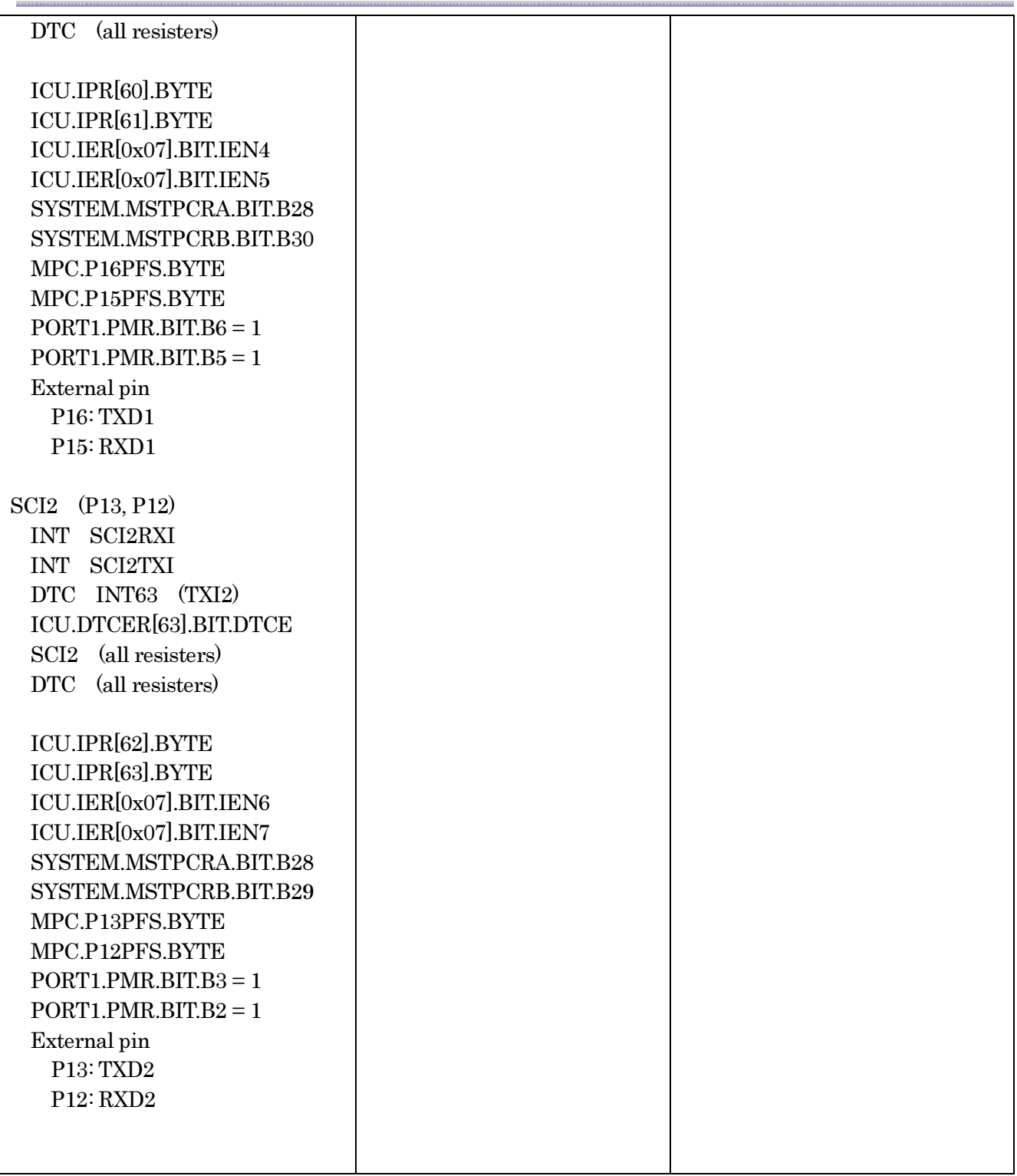

### 3.6.2. RX64M function library

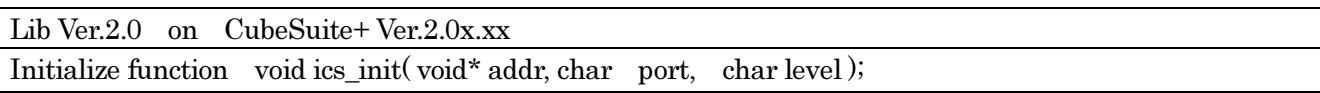

This function initializes ICS relation including a pin definition. Be careful to destroy neither the definition of the resource pin used by ICS indicated for the preceding clause, nor a setup of a standby control register etc., after initialization of this function.

First parameter:

Please specify the head address of the vector table of DTC. Before calling an ics\_init() function, a user needs to secure a DTC vector table. 12bits of lower ranks of this address need to be '0'.

Second parameter:

The port number of SCI and the pins which SCI uses are set up. For this parameter, please use the string that is defined in the ICS\_<CPUNAME>.h.

Third parameter:

Please specify the interrupt level of SCI to be used in ICS. There is a need to meet the following conditions.

There is a possibility that the 2ms interrupt occurs at the minimum interval, as a system, please set the interrupt level that can tolerate this interrupt interval. Receive interrupt of the SCI is the longest processing time. It is about 10us, but if there is an interrupt source that cannot tolerate interrupt disable time, please set the interrupt level higher than the interrupt level setting.

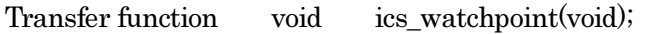

This is the data transfer function. Normally an user puts this function in the carrier interrupt function. However, in the sample software, to make it easier to understand how to write the software, it is written in the main routine.

This function reads the data of the variable specified by the PC, and copy it to the transfer buffer for the DTC.

When the communication speed is 1Mbps, this function should maintain the interval of 250us or more of minimum, and less than 5ms and please call it. When the communication speed is not 1Mbps, please keep and call the time defined by the following formula. nication speed is not 1Mbps, please keep $s]$ <br>nula.<br>ion of other interrupt, and generating of

 $MinimumPeriod = 1/(Communication Speed[bps]) \times 180 + 70 [us]$ 

When the communication speed is 1Mbps, let 1Mbps into this formula.

 $MinimumPeriod = 1/(1[Mbps]) \times 180 + 70[us] = 250[us]$ 

\*Caution: The interrupt interval in the user software is a relation of other interrupt interrupt may be delayed. Please also take that interrupt timing shifts into consideration and call it.

Interrupt functions

Since the following interrupt vector is used, please register the following function into the interrupt vector of user software. When you use the project automatically generated with the standard compiler for RENESAS, please add these functions to the file which indicated the interrupt processing "intprg.c".

The case of SCI0 // SCI0 ERI0 void Excep SCI0  $\overline{RXI0}(void){$  ics int sci\_rxi(); }

The case of SCI1 // SCI1 RXI1 void Excep\_SCI1\_RXI1(void){ ics\_int\_sci\_rxi(); }

The case of SCI2 // SCI2 RXI2 void Excep SCI2 RXI2(void){ ics int sci\_rxi(); }

#### 3.6.3. RX64M functions usage

This document explains the setting method of the user program for using ICS, using attached sample software.

1) To secure the BDTCTBL section in the development environment.

The section of BDTCTBL is assigned as the address on RAM that 12 bits of low ranks are set to 0. This address is set as development environment and carried out. Here, please set up at 0x0000.

When you use emulator, such as  $E1$  or something, please keep a user RAM domain, the domain of a DTC table and domain of E1 emulator from overlapping.

2) Define DTC table in user program

Please define the DTC table variable At the top of ICS\_sample.c "unsigned long dtc\_table[256];

#pragma section DTCTBL unsigned long dtc\_table[256]; // caution alignment 0x000 #pragma section

3) Call "ics\_init()" as following

Please put the initialization function "ics\_init((void\*)dtc\_table, ICS\_SCI0\_P32\_P33, 6)" at the user initialization part.

#### P00301.A2.013\_ICS\_Library\_manual\_V1.13 EN

First parameter is the address to be secured at 1).

Second parameter is the port name you want to use defined in the ICS\_<CPUNAME>.h.

Third parameter is the interrupt level using in the ICS. Normally we choose the level lower than the carrier interrupt.

```
------------ List 1 main.c ---------------------------------------------------
```
#pragma section DTCTBL unsigned long dtc\_table[256];  $\frac{1}{256}$  // caution alignment 0x000 #pragma section

```
void main(void)
```

```
{
     ics init((void*)dtc table, ICS SCI0 P32 P33, 6);
     while(1)\{ \text{nop}(); \}}
                                                              6); /* Interrupt level 6 
                                                                                               */
```
4) Installation of ics\_watchpoint() function

In this sample software, ics watchpoint() function is called in the main routine. But normally this is called in the carrier interrupt.

 And this function must be called below 5ms period and above 250us. If the carrier interrupt period is below 250us, please decimate function call of ics\_watchpoint $\theta$  as in the List 2.

 $\dots$  List 2 ics\_watchpoint() decimation  $\dots$  $\dots$  $\dots$ 

```
int \text{deci} = 0;
void int TM0(void) /* 100us period */
{ 
       deci = deci + 1;if (deci >=3) { 
          deci = 0; ics_watchpoint(); 
        } 
}
```

```
5) Modification of "intprg.c"
```

```
The case of SCI0 
// SCI0 RXI0
void Excep_SCI0_RXI0(void){ ics_int_sci_rxi(); }
```
The case of SCI1 // SCI1 RXI1 void Excep\_SCI1\_RXI1(void){ ics\_int\_sci\_rxi(); }

The case of SCI2 // SCI2 RXI2 void Excep\_SCI2\_RXI2(void){ ics\_int\_sci\_rxi(); } ){ ){

### 3.6.4. ICS on board clock for RX64M

When use this library, please choose the clock on an ICS board as follows according to a setup of the clock of the CPU side. In the case of the model which cannot change the on board clock of the ICS, please use the PCLK=96MHz.

On board clock frequency of ICS = (PCLKB / 6) MHz

Example:

The case of PCLKB =  $60MHz$ : ICS CLOCK =  $60/6$  = 10.000MHz The case of PCLKB =  $48MHz$ : ICS CLOCK =  $48/6 = 8.000MHz$ 

Desk Top Laboratories is preparing the stock of 8.000MHz, 8.333MHz and 10.000MHz parts.

\*Caution:

W1001 (No external clock module type)

This type can not change the clock, so you can use only 8MHz clock.

W1003 ( Support external clock module )

In the case of using ICS clock except 8MHz, you need to change clock module.

### W1004 ( Optical fiber type )

This model supports variable clock function, so you can change master clock from the PC software.

### 3.7. V850E2M/FJ4 series

### 3.7.1. V850E2M/FJ4 resources

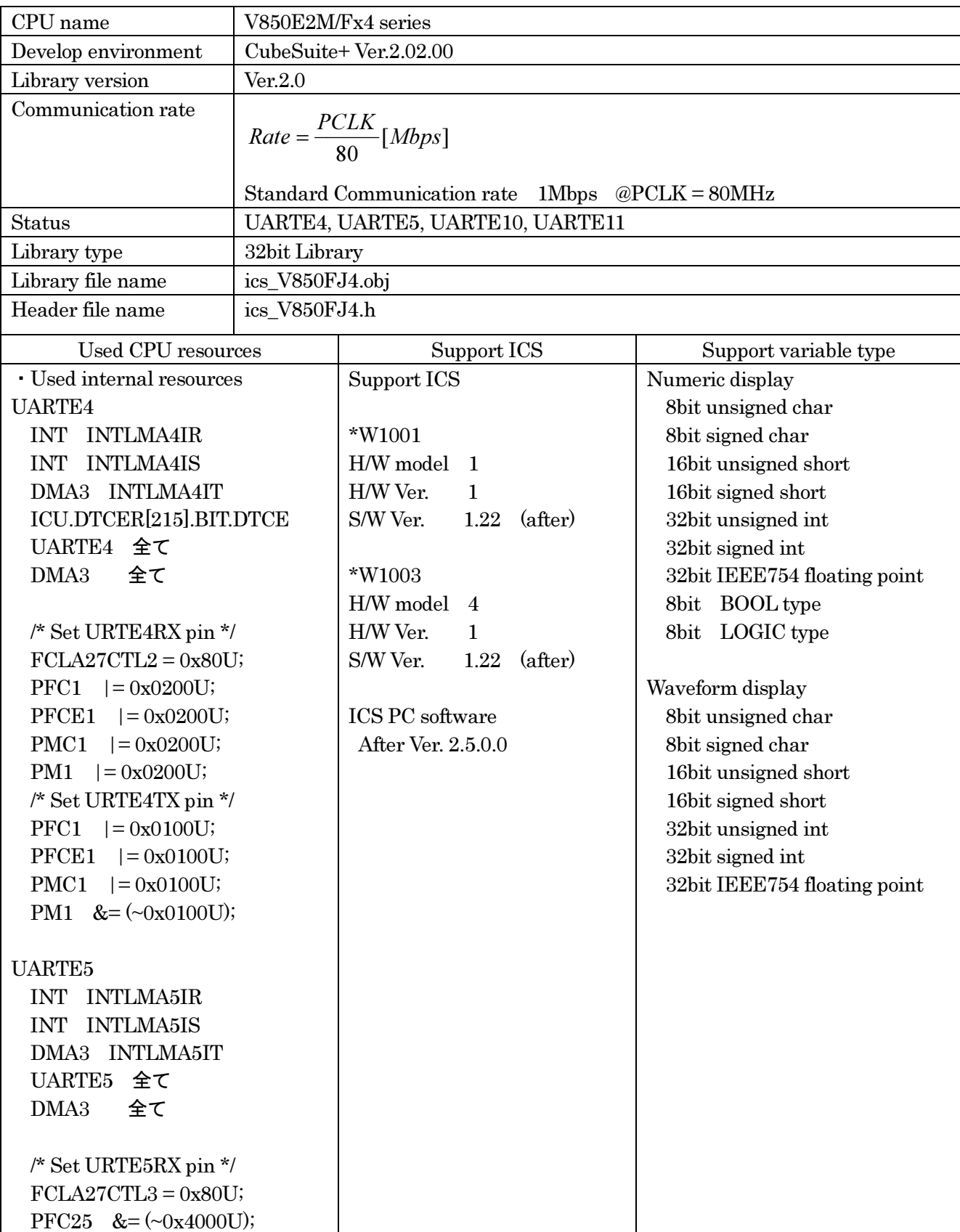

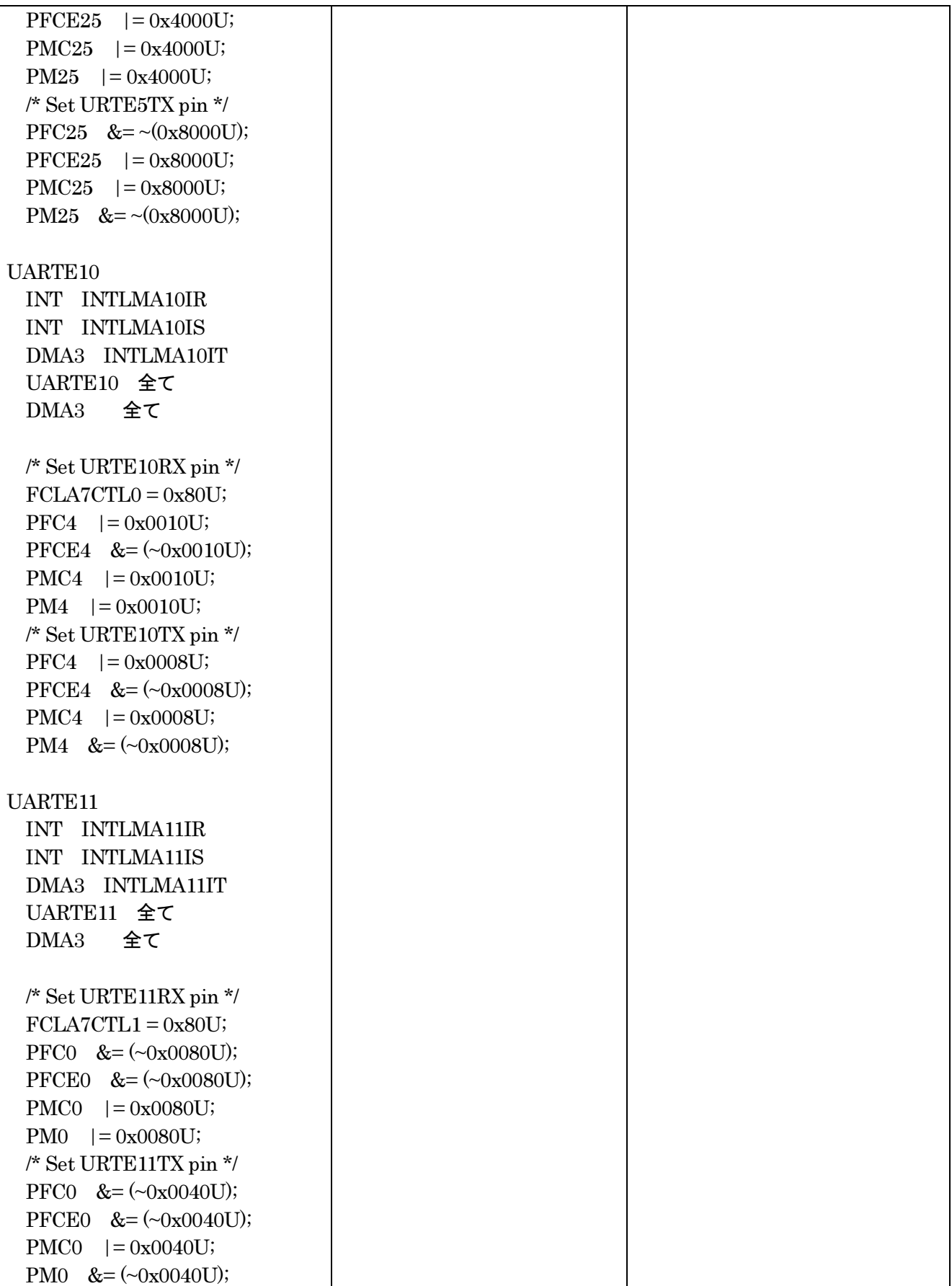

### 3.7.2. V850E2M/FJ4 function library

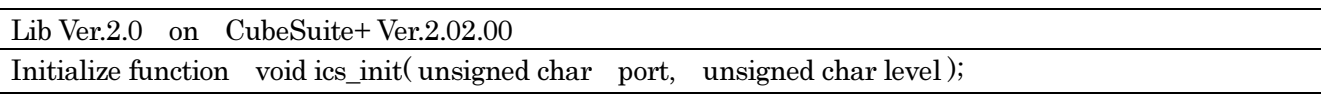

This function initializes ICS relation including a pin definition. Be careful to destroy neither the definition of the resource pin used by ICS indicated for the preceding clause, nor a setup of a standby control register etc., after initialization of this function.

First parameter:

The port number of SCI and the pins which SCI uses are set up. For this parameter, please use the string that is defined in the ICS\_<CPUNAME>.h.

Second parameter:

Please specify the interrupt level of SCI to be used in ICS. There is a need to meet the following conditions.

There is a possibility that the 2ms interrupt occurs at the minimum interval, as a system, please set the interrupt level that can tolerate this interrupt interval. Receive interrupt of the SCI is the longest processing time. It is about 10us, but if there is an interrupt source that cannot tolerate interrupt disable time, please set the interrupt level higher than the interrupt level setting.

Transfer function void ics\_watchpoint(void);

This is the data transfer function. Normally an user puts this function in the carrier interrupt function. However, in the sample software, to make it easier to understand how to write the software, it is written in the main routine.

This function reads the data of the variable specified by the PC, and copy it to the transfer buffer for the DTC.

When the communication speed is 1Mbps, this function should maintain the interval of 250us or more of minimum, and less than 5ms and please call it. When the communication speed is not 1Mbps, please keep and call the time defined by the following formula. d copy it to the transfer buffer for the<br>ntain the interval of 250us or more of<br>ation speed is not 1Mbps, please keep<br>a.

 $MinimumPeriod = 1/(Communication Speed[bps]) \times 180 + 70 [us]$ 

When the communication speed is 1Mbps, let 1Mbps into this formula.

 $MinimumPeriod = 1/(1[Mbps]) \times 180 + 70[us] = 250[us]$ 

\*Caution: The interrupt interval in the user software is a relation of other interrupt interrupt may be delayed. Please also take that interrupt timing shifts into consideration and call it.

### Interrupt functions

Since the following interrupt vector is used, please register the following function into the interrupt vector of user software.

The case of UARTE4 // UARTE4 RXI4, ERI4

P00301.A2.013\_ICS\_Library\_manual\_V1.13 EN

#pragma interrupt INTLMA4IR R\_UARTE4\_Interrupt\_Receive multi void R\_UARTE4\_Interrupt\_Receive(void) { ics\_int\_sci\_rxi(); } #pragma interrupt INTLMA4IS R\_UARTE4\_Interrupt\_Error void R\_UARTE4\_Interrupt\_Error(void) { ics\_int\_sci\_eri(); }

#### 3.7.3. RX63U functions usage

This document explains the setting method of the user program for using ICS, using attached sample software.

1) Call "ics init()" as following

Please put the initialization function "ics\_init(ICS\_UARTE4\_P19\_P110, 6)" at the user initialization part.

First parameter is the port name you want to use defined in the ICS <CPUNAME>.h.

Second parameter is the interrupt level using in the ICS. Normally we choose the level lower than the carrier interrupt.

------------ List 1 main.c ---------------------------------------------------

void main(void)

```
\{ics\_init(ICS_UARTE4_P19_P110, 6); /* Interrupt level 6 */
    while(1)
    \{ \text{nop}(); \}}
```
2) Installation of ics\_watchpoint $\theta$  function

In this sample software, ics\_watchpoint() function is called in the main routine. But normally this is called in the carrier interrupt. ) Installation of ics\_watchpoint() function<br>In this sample software, ics\_watchpoint() function is called i<br>alled in the carrier interrupt.<br>And this function must be called below 5ms period and abov<br>elow 250us, please deci

 And this function must be called below 5ms period and above 250us. If the carrier interrupt period is below 250us, please decimate function call of ics\_watchpoint() as in the List 2.

------------- List 2 ics\_watchpoint() decimation --------------------------------

```
int \text{deci} = 0;
void int TM0(void) /* 100us period */
{ 
      deci = deci + 1;if (deci >=3)
```
P00301.A2.013\_ICS\_Library\_manual\_V1.13 EN

```
 { 
            deci = 0; ics_watchpoint(); 
         } 
}
```
3) Modification of a file of interrupt vector.

The case of UARTE4

#pragma interrupt INTLMA4IR R\_UARTE4\_Interrupt\_Receive multi void R\_UARTE4\_Interrupt\_Receive(void) { ics\_int\_sci\_rxi(); } #pragma interrupt INTLMA4IS R\_UARTE4\_Interrupt\_Error void R\_UARTE4\_Interrupt\_Error(void) { ics\_int\_sci\_eri(); }

The case of UARTE5

#pragma interrupt INTLMA5IR R\_UARTE5\_Interrupt\_Receive multi void R\_UARTE5\_Interrupt\_Receive(void) { ics\_int\_sci\_rxi(); } #pragma interrupt INTLMA5IS R\_UARTE5\_Interrupt\_Error void R\_UARTE5\_Interrupt\_Error(void) { ics\_int\_sci\_eri(); }

The case of UARTE10

#pragma interrupt INTLMA10IR R\_UARTE10\_Interrupt\_Receive multi void R\_UARTE10\_Interrupt\_Receive(void) { ics\_int\_sci\_rxi(); } #pragma interrupt INTLMA10IS R\_UARTE10\_Interrupt\_Error void R\_UARTE10\_Interrupt\_Error(void) { ics\_int\_sci\_eri(); }

The case of UARTE11 #pragma interrupt INTLMA11IR R\_UARTE11\_Interrupt\_Receive multi pragma void R\_UARTE11\_Interrupt\_Receive(void) { ics\_int\_sci\_rxi(); } #pragma interrupt INTLMA11IS R\_UARTE11\_Interrupt\_Error void R\_UARTE11\_Interrupt\_Error(void) { ics\_int\_sci\_eri(); }

### 3.7.4. ICS on board clock for V850E2/Fx4

When use this library, please choose the clock on an ICS board as follows according to a setup of the clock of the CPU side. In the case of the model which cannot change the on board clock of the ICS, please use the PCLK=80MHz.

On board clock frequency of  $ICS = (PCLK / 10) MHz$ 

Example:

The case of PCLK =  $80MHz$ : ICS CLOCK =  $80/10 = 8.000MHz$ 

Desk Top Laboratories is preparing the stock of 8.000MHz, 8.333MHz and 10.000MHz parts.

\*Caution:

W1001 ( No external clock module type )

This type can not change the clock, so you can use only 8MHz clock.

### W1003 ( Support external clock module )

In the case of using ICS clock except 8MHz, you need to change clock module.

### W1004 ( Optical fiber type )

This model supports variable clock function, so you can change master clock from the PC software.

### 3.8. RX63T series

### 3.8.1. RX63T resources

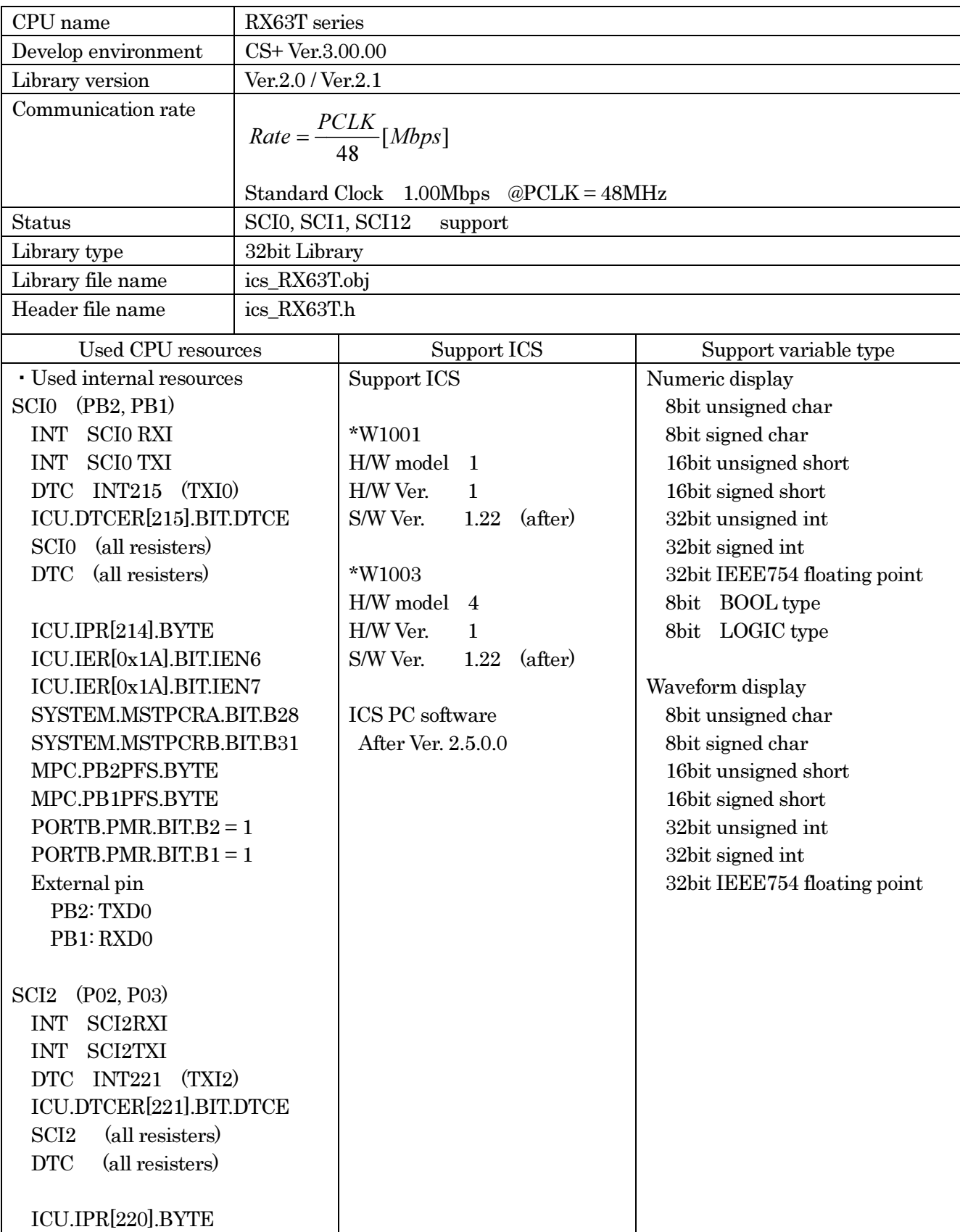

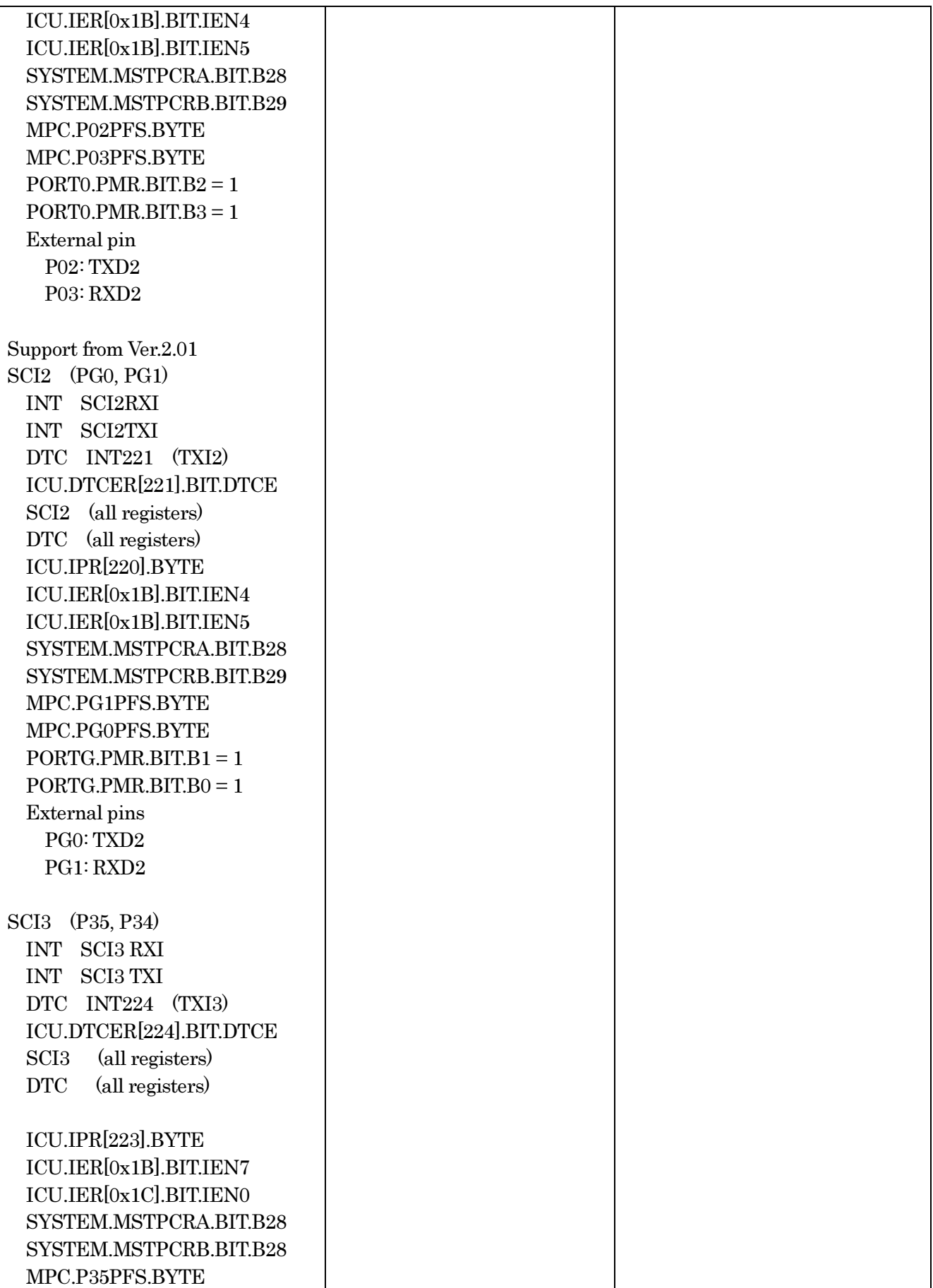

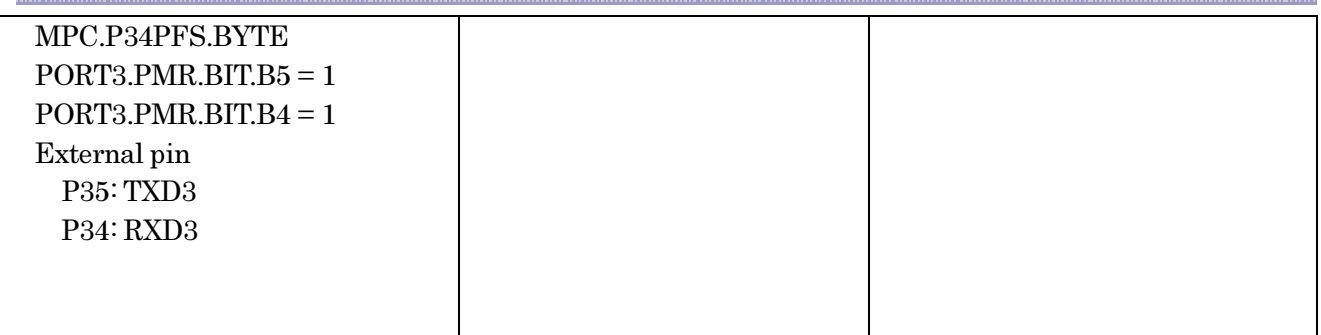

### 3.8.2. RX63T function library

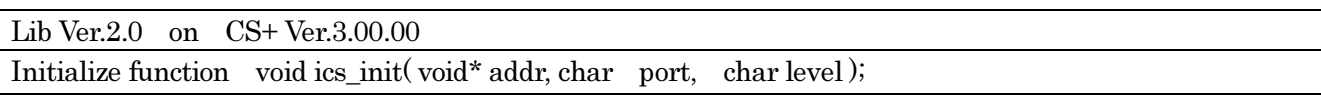

This function initializes ICS relation including a pin definition. Be careful to destroy neither the definition of the resource pin used by ICS indicated for the preceding clause, nor a setup of a standby control register etc., after initialization of this function.

First parameter:

Please specify the head address of the vector table of DTC. Before calling an ics\_init() function, a user needs to secure a DTC vector table. 12bits of lower ranks of this address need to be '0'.

### Second parameter:

The port number of SCI and the pins which SCI uses are set up. For this parameter, please use the string that is defined in the ICS\_<CPUNAME>.h.

### Third parameter:

Please specify the interrupt level of SCI to be used in ICS. There is a need to meet the following conditions.

There is a possibility that the 2ms interrupt occurs at the minimum interval, as a system, please set the There is a possibility that the 2ms interrupt occurs at the minimum interval, as a system, please set the interrupt level that can tolerate this interrupt interval. Receive interrupt of the SCI is the longest processing time. It is about 10us, but if there is an interrupt source that cannot tolerate interrupt disable time, please set the interrupt level higher than the interrupt level setting.

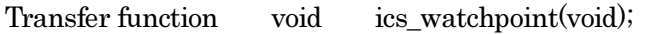

This is the data transfer function. Normally an user puts this function in the carrier interrupt function. However, in the sample software, to make it easier to understand how to write the software, it is written in the main routine.

This function reads the data of the variable specified by the PC, and copy it to the transfer buffer for the DTC.

When the communication speed is 1Mbps, this function should maintain the interval of 250us or more of minimum, and less than 5ms and please call it. When the communication speed is not 1Mbps, please keep and call the time defined by the following formula. d copy it to the transfer buffer for the<br>ntain the interval of 250us or more of<br>ation speed is not 1Mbps, please keep<br>a.

 $MinimumPeriod = 1/(Communication Speed[bps]) \times 180 + 70 [us]$ 

When the communication speed is 1Mbps, let 1Mbps into this formula.

 $MinimumPeriod = 1/(1[Mbps]) \times 180 + 70[us] = 250[us]$ 

\*Caution: The interrupt interval in the user software is a relation of other interrupt interrupt may be delayed. Please also take that interrupt timing shifts into consideration and call it.

Interrupt functions

Since the following interrupt vector is used, please register the following function into the interrupt vector of user software. When you use the project automatically generated with the standard compiler for RENESAS, please add these functions to the file which indicated the interrupt processing "intprg.c".

The case of SCI0 // SCI0 ERI0 void Excep SCI0  $\overline{RXI0}(void){$  ics int sci\_rxi(); } void  $Excep\_SCIO\_TXIO(void)$  {  $ics\_int\_sci\_txi()$ ; }

The case of SCI1 // SCI1 RXI1 void Excep SCI1\_RXI1(void){ ics\_int\_sci\_rxi(); } void Excep\_SCI1\_RXI1(void){ ics\_int\_sci\_rxi(); }<br>void Excep\_SCI1\_TXI1(void){ ics\_int\_sci\_txi(); }

The case of SCI2 // SCI2 RXI2 void Excep\_SCI2\_RXI2(void){ ics\_int\_sci\_rxi(); }<br>void Excep\_SCI2\_TXI2(void){ ics\_int\_sci\_txi(); } void Excep SCI2 TXI2(void){ ics int sci\_txi(); }

### 3.8.3. RX63T functions usage

This document explains the setting method of the user program for using ICS, using attached sample software.

1) To secure the BDTCTBL section in the development environment.

The section of BDTCTBL is assigned as the address on RAM that 12 bits of low ranks are set to 0. 0. This address is set as development environment and carried out. Here, please set up at 0x0000.

When you use emulator, such as E1 or something, please keep a user RAM domain, the domain of a DTC table and domain of E1 emulator from overlapping.

2) Define DTC table in user program

Please define the DTC table variable At the top of ICS\_sample.c "unsigned long dtc\_table[256];

#pragma section DTCTBL unsigned long dtc\_table[256]; // caution alignment 0x000 #pragma section

3) Call "ics\_init()" as following

P00301.A2.013\_ICS\_Library\_manual\_V1.13 EN

```
Please put the initialization function "ics_init( (void*)dtc_table, ICS_SCI0_P32_P33, 6)"
  at the user initialization part. 
First parameter is the address to be secured at 1).
Second parameter is the port name you want to use defined in the ICS_<CPUNAME>.h.
Third parameter is the interrupt level using in the ICS. Normally we choose the l
level lower than the 
carrier interrupt. 
------------ List 1 main.c ---------------------------------------------------
#pragma section DTCTBL 
unsigned long dtc_table[256]; // caution alignment 0x000#pragma section 
void main(void) 
{ 
 ics_init((void*)dtc_table, ICS_SCI0_PB2_PB1, 6
6); /* Interrupt level 6 
     while(1)\{ \text{nop}(); \}}
4) Installation of ics_watchpoint() function
                                                                                         */
```
In this sample software, ics\_watchpoint() function is called in the main routine. But normally this is called in the carrier interrupt.

 And this function must be called below 5ms period and above 250us. If the carrier interrupt period is below 250us, please decimate function call of ics\_watchpoint() as in the List 2.

 $\dots$  List 2 ics\_watchpoint() decimation  $\dots$  $\dots$  $\dots$  $\dots$ 

```
int \text{deci} = 0;
void int TM0(void) /* 100us period */
{
      deci = deci + 1;if (deci >=3) { 
          deci = 0;ics watchpoint();
        } 
}
```
### 5) Modification of "intprg.c"

The case of SCI0

### // SCI0 RXI0

void Excep\_SCI0\_RXI0(void){ ics\_int\_sci\_rxi(); } void  $Excep\_SCIO\_TXIO(void)$  {  $ics\_int\_sci\_txi()$ ; }

The case of SCI1 // SCI1 RXI1 void Excep\_SCI1\_RXI1(void){ ics\_int\_sci\_rxi(); } void Excep\_SCI1\_RXI1(void){ ics\_int\_sci\_rxi(); }<br>void Excep\_SCI1\_TXI1(void){ ics\_int\_sci\_txi(); }

The case of SCI2 // SCI2 RXI2 void Excep\_SCI2\_RXI2(void){ ics\_int\_sci\_rxi(); } void Excep\_SCI2\_RXI2(void){ ics\_int\_sci\_rxi(); }<br>void Excep\_SCI2\_TXI2(void){ ics\_int\_sci\_txi(); }

### 3.8.4. ICS on board clock for RX63T

When use this library, please choose the clock on an ICS board as follows according to a setup of the clock of the CPU side. In the case of the model which cannot change the on board clock of the ICS, please use the PCLK=96MHz.

On board clock frequency of  $ICS = (PCLK / 6) MHz$ 

Example:

The case of PCLK =  $50MHz$ : ICS CLOCK =  $50/6$  =  $8.333MHz$ The case of PCLK =  $48MHz$ : ICS CLOCK =  $48/6 = 8.000MHz$ 

Desk Top Laboratories is preparing the stock of 8.000MHz, 8.333MHz and 10.000MHz parts.

\*Caution:

W1001 ( No external clock module type )

This type can not change the clock, so you can use only 8MHz clock.

W1003 ( Support external clock module )

In the case of using ICS clock except 8MHz, you need to change clock module.

### W1004 ( Optical fiber type )

This model supports variable clock function, so you can change master clock from the PC software. ternal clock module )<br>g ICS clock except 8MHz, you need to change clock module.<br>2r type )<br>rts variable clock function, so you can change master clock from the PC softwa<br>5. Library\_manual\_V1.13 EN (63 / 64

## 4. Revision history

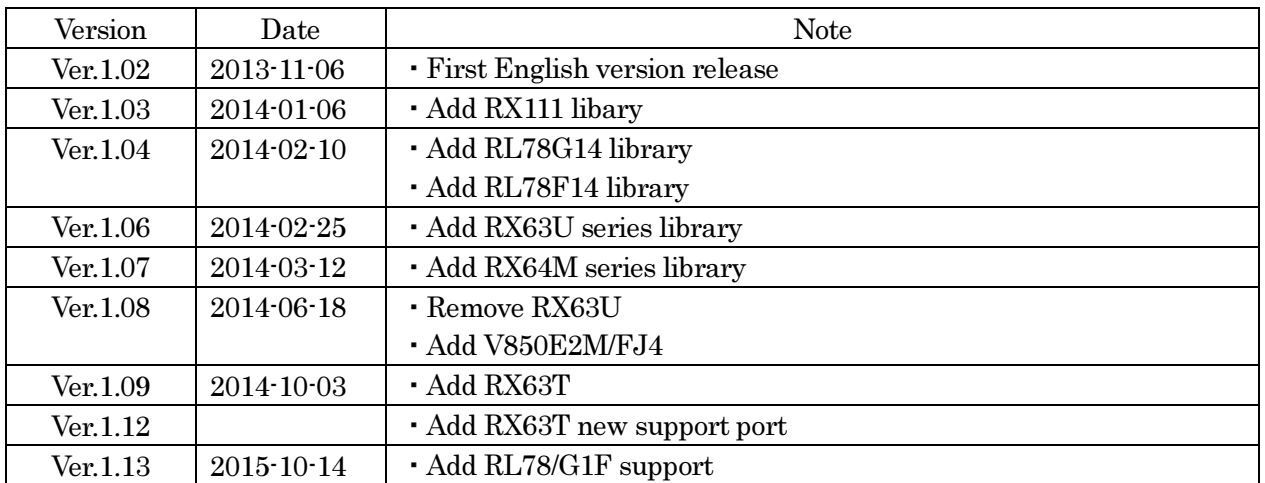

ICS Library function manual

Issue date:  $14$ -Oct-2015 Ver.1.13EN.

Issue: Desk Top Laboratories Inc. 101, 35-7, Matsugi, Hachiouji-shi, TOKYO, JAPAN, 1920362